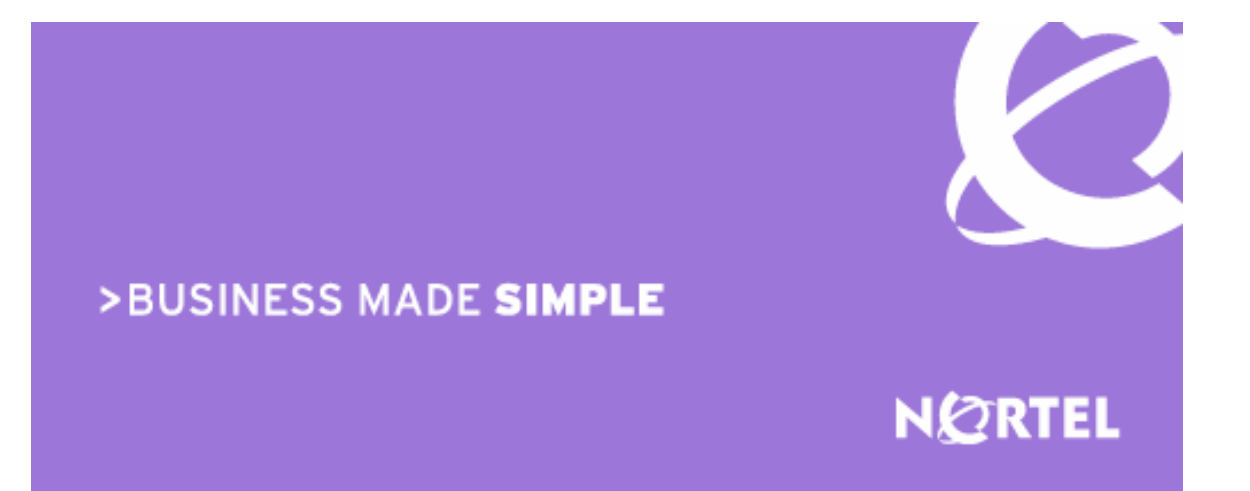

# Ethernet Routing Switch 1600, 8300, 8600, 2500, 4500, 5500 Ethernet Switch 460/470

**Engineering** 

# > Authentication, Authorization and Accounting (AAA) for ERS and ES Technical Configuration Guide

E.M.E.A. IP Core Sales Engineering Document Date: March 26, 2008 Document Number : NN48500-558 Document Version: 1.0

Nortel is a recognized leader in delivering communications capabilities that enhance the human experience, ignite and power global commerce, and secure and protect the world's most critical information. Serving both service provider and enterprise customers, Nortel delivers innovative technology solutions encompassing end-to-end broadband, Voice over IP, multimedia services and applications, and wireless broadband designed to help people solve the world's greatest challenges. Nortel does business in more than 150 countries. For more information, visit Nortel on the Web at www.nortel.com.

#### **Copyright © 2008 Nortel Networks. All Rights Reserved.**

**While the information in this document is believed to be accurate and reliable, except as otherwise expressly agreed to in writing NORTEL PROVIDES THIS DOCUMENT "AS IS" WITHOUT WARRANTY OR CONDITION OF ANY KIND, EITHER EXPRESS OR IMPLIED. The information and/or products described in this document are subject to change without notice. Nortel Networks, the Nortel Networks logo and the Globemark are trademarks of Nortel Networks.**

# **Abstract**

This document provides examples on configuring RADIUS & TACACS+ on the ERS 1600, 8300, 8600, 2500, 4500, 5500 and ES 460/470. This document covers some of the more popular Radius & TACACS+ commands and attributes how to configure server and client side. It gives also various examples with different users and details log files on client and server side. Finally some sniffer traces show how protocols exchange data between server and client.

# **Table of Contents**

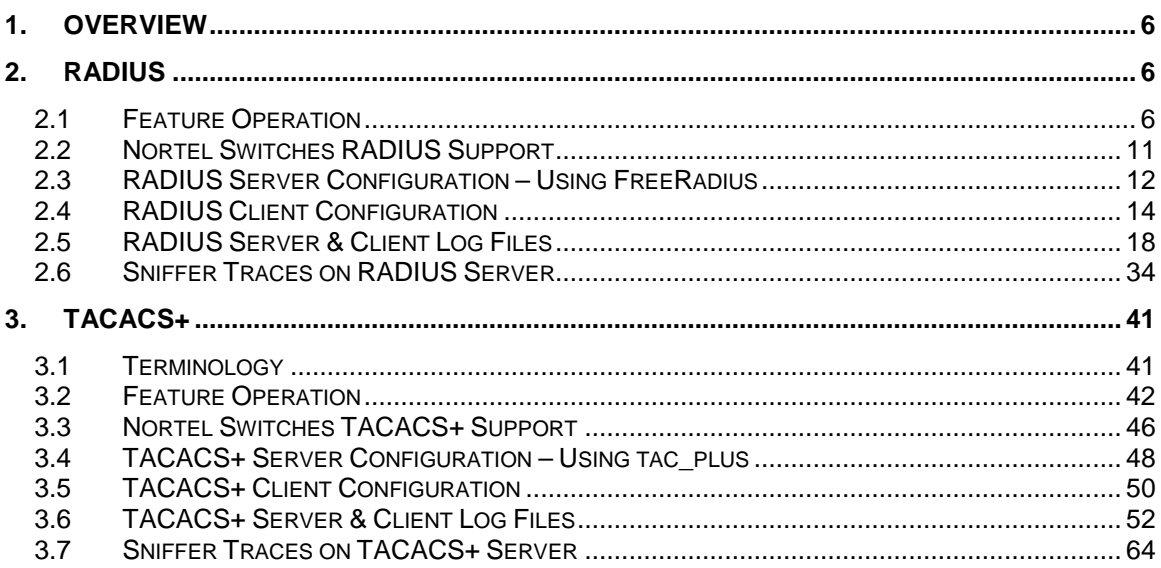

# **Conventions**

This section describes the text, image, and command conventions used in this document.

## **Symbols:**

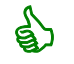

 $Tip - High lights$  a configuration or technical tip.

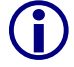

Note – Highlights important information to the reader.

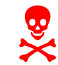

Warning – Highlights important information about an action that may result in equipment damage, configuration or data loss.

## **Text:**

**Bold** text indicates emphasis.

*Italic* text in a Courier New font indicates text the user must enter or select in a menu item, button or command:

ERS5520-48T# *show running-config*

Output examples from Nortel devices are displayed in a Lucinda Console font:

```
ERS5520-48T# show running-config
```
! Embedded ASCII Configuration Generator Script ! Model = Ethernet Routing Switch 5520-24T-PWR ! Software version = v5.0.0.011 enabl e configure terminal

# **1. Overview**

Access control is the way you control who is allowed access to the network server and what services they are allowed to use once they have access. Authentication, authorization, and accounting (AAA) network security services provide the primary framework through which you set up access control on your network device or access server.

Network professionals have always been challenged with having many individuals manage multiple network devices with a single account. When problems occur it is nearly impossible to trace back accountability and identify what changes were made by whom. RADIUS was designed to combat the authentication and accounting (logging tied to user) problem; however, authorization (what an authenticated user was allowed to do) controls were still missing. TACACS+ (latest implementation of TACACS) has the ability to do authentication, authorization and accounting.

# **2. RADIUS**

Remote Access Dial-In User Services (RADIUS) is a distributed client/server system that assists in securing networks against unauthorized access, allowing a number of communication servers and clients to authenticate user identities through a central database. The database within the RADIUS server stores information about clients, users, passwords, and access privileges, protected with a shared secret.

RADIUS is a fully open and standard protocol defined by RFCs (authentication [RFC 2865] and accounting [RFC 2866]). RADIUS protocol is an AAA protocol using IP framing with UDP port 1812 for authentication and port 1813 for accounting.

# **2.1 Feature Operation**

A RADIUS application has two components:

- RADIUS server : A computer equipped with RADIUS server software (for example, a UNIX\* workstation) that is located at a central office or campus. It has authentication and access information in a form that is compatible with the client. Typically, the database in the RADIUS server stores client information, user information, password, and access privileges, including the use of shared secret. A network can have at minimum one server for both authentication and accounting, or one server for each service.
- RADIUS client : A switch, router, or a remote access device equipped with RADIUS client software that sends the authentication request to the RADIUS server upon a user attempting to login via the RADIUS client. The client is the network access point between the remote users and the server.

The RADIUS process includes:

- RADIUS authentication, which you can use to identify remote users before you give them access to a central network site.
- RADIUS accounting, which enables data collection on the server during a remote user's dial-in session with the client.

## **2.1.1 RADIUS Authentication**

With RADIUS authentication, a remote RADIUS client can authenticate users attempting to log in. The RADIUS server also provides access authority. RADIUS assists network security and authorization by managing a database of users. The switch can use the database to verify user names and passwords, as well as information about the type of access priority available to the user.

When the RADIUS client sends an authentication request, if the RADIUS server requires additional information, such as a SecurID number, it sends a *challenge-response*. Along with the challenge-response, a reply-message attribute is sent. The reply-message is a text string, such as "Please enter the next number on your SecurID card". The maximum length of each replymessage attribute is 253 characters (as defined by the RFC). If you have multiple instances of reply-message attributes that together form a large message which can be displayed to the user, the maximum total length is 2000 characters.

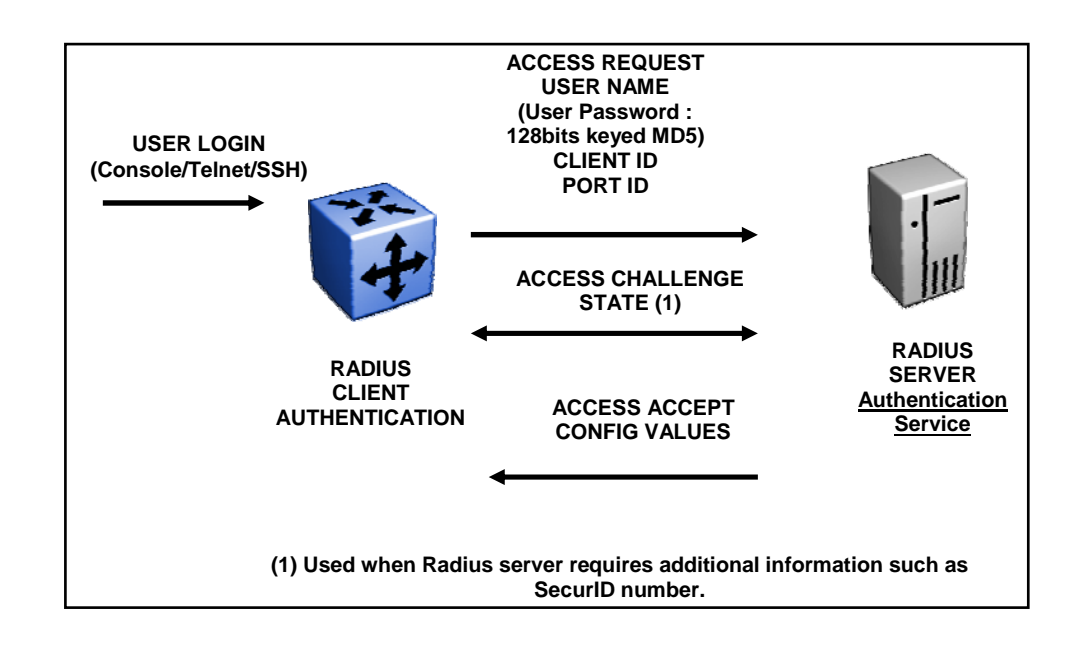

802.1x (EAP), if enabled, has a mandatory requirement to authenticate users by Radius. Hence, Layer two switches supporting 802.1x (EAP) support RADIUS authentication.

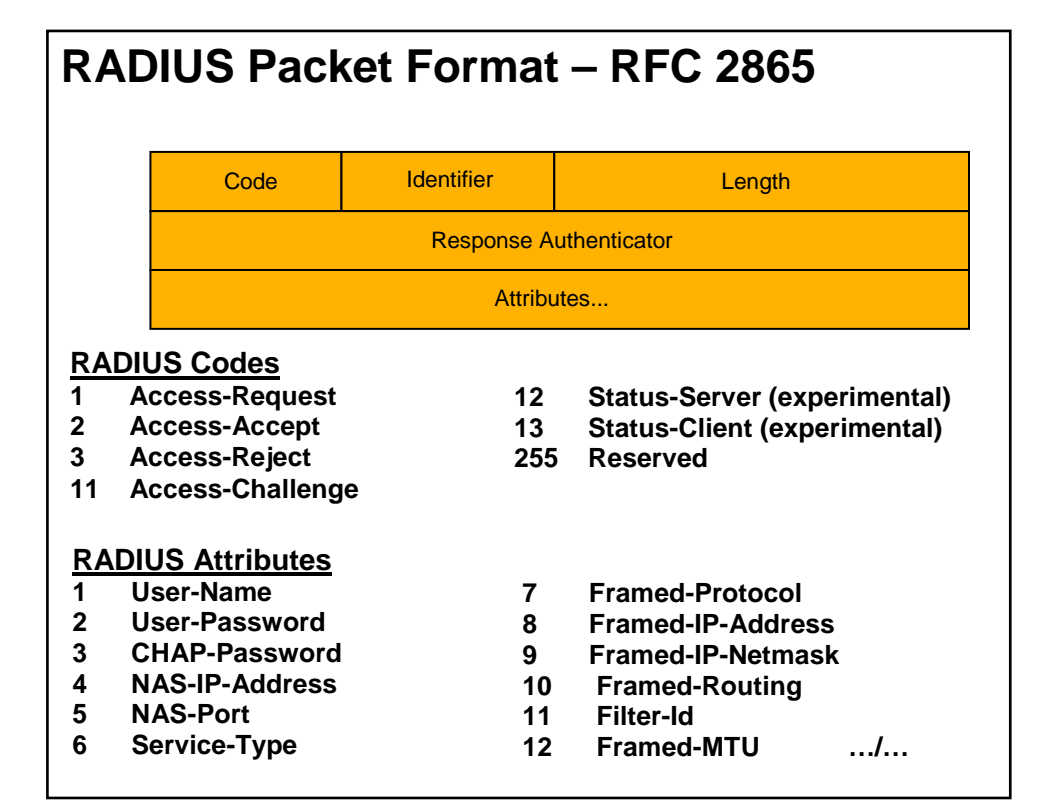

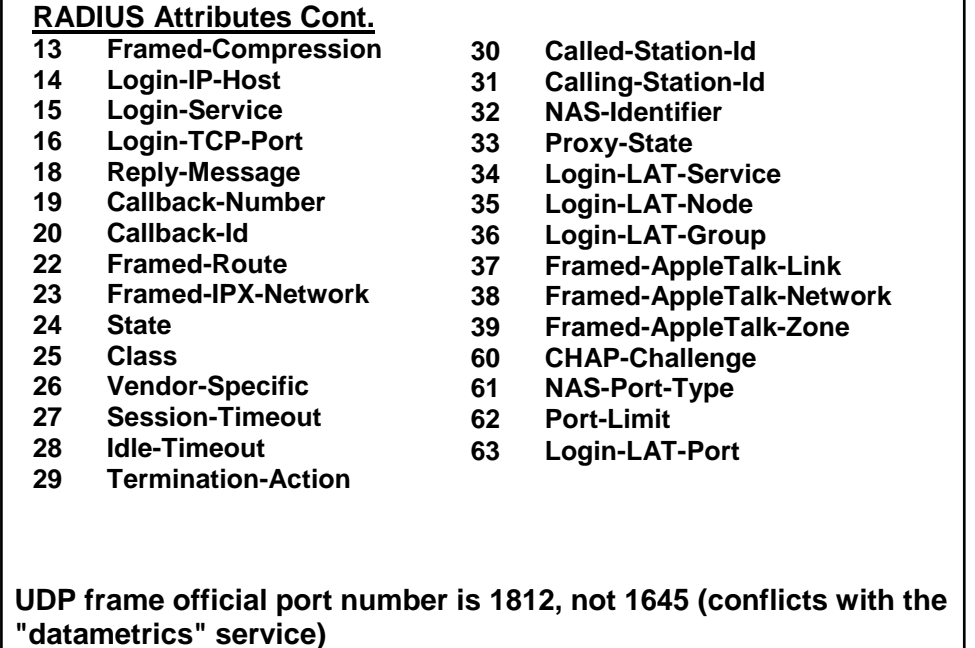

# **2.1.2 RADIUS Accounting**

RADIUS accounting logs all of the activity of each remote user in a session on the centralized RADIUS accounting server. Session IDs for each RADIUS account are generated as 12 character strings. The first four characters in the string form a random number in hexadecimal format. The last eight characters in the string indicate, in hexadecimal format, the number of user sessions started since reboot.

The Network Access Server (NAS) IP address for a session is the address of the switch interface to which the remote session is connected over the network. For a console session, modem session, and sessions running on debug ports, this value is set to 0.0.0.0 (as is done with RADIUS authentication).

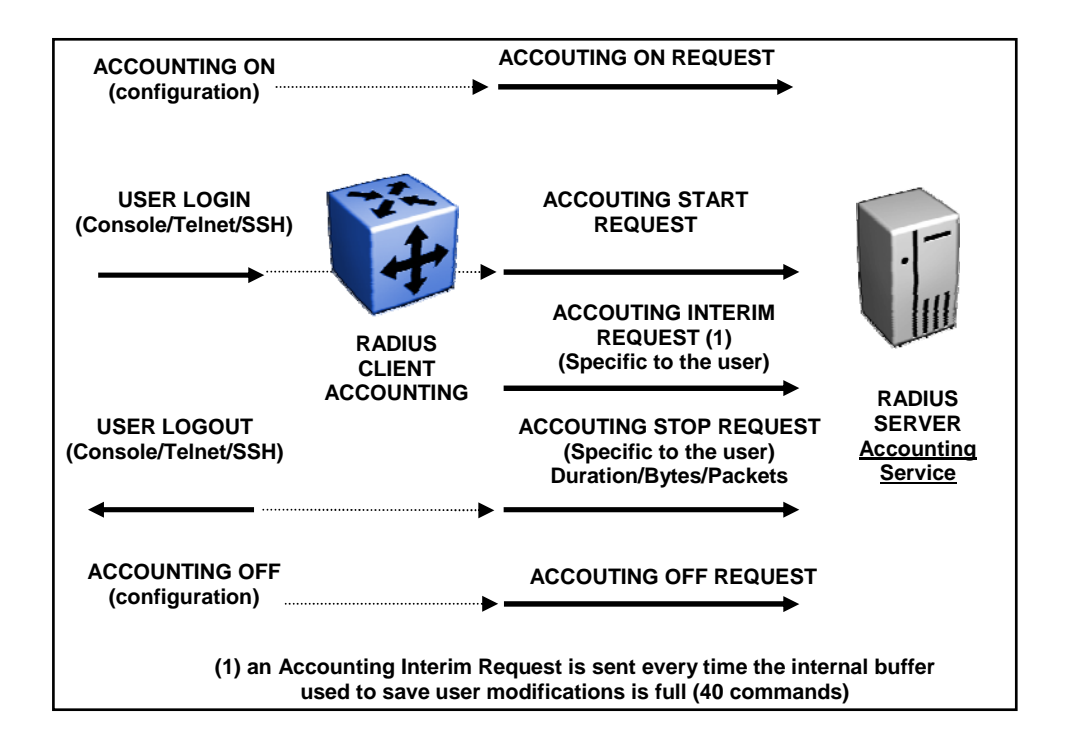

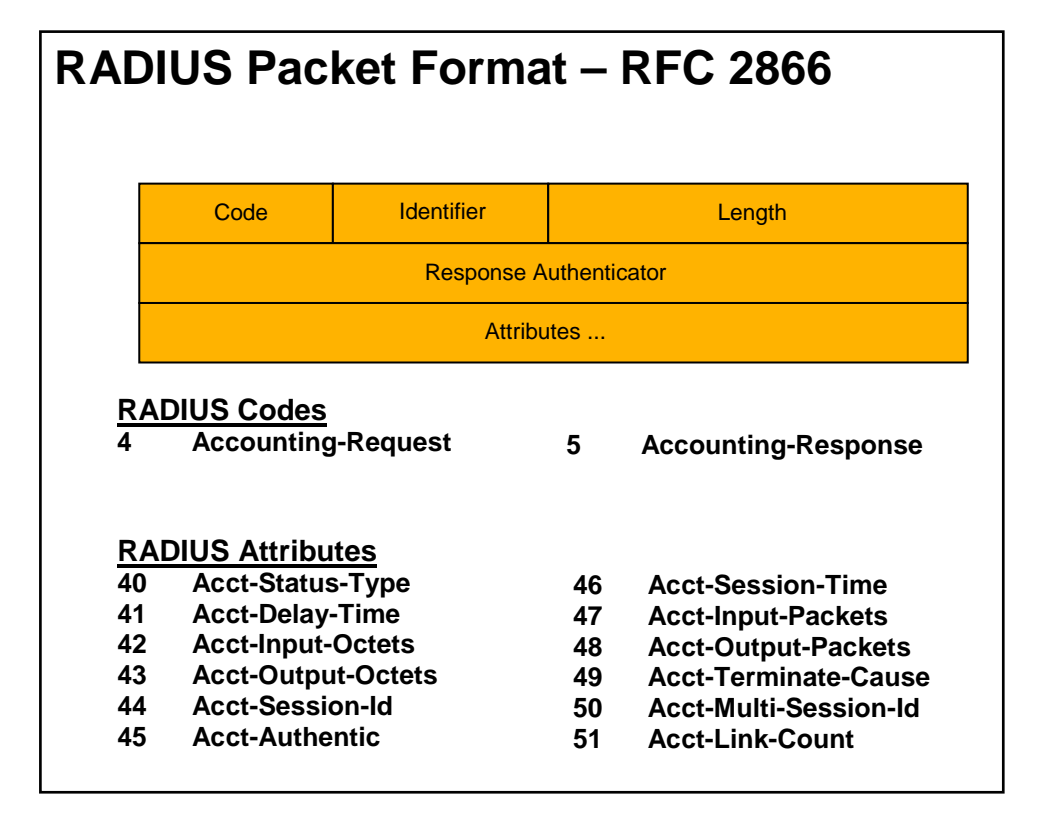

**Radius Attribute 40 : Acct-Status-Type. Length : 6 Value : The Value field is four octets. 1 Start 2 Stop 3 Interim-Update 7 Accounting-On 8 Accounting-Off 9-14 Reserved for Tunnel Accounting 15 Reserved for Failed UDP frame official port number is 1813, not 1646 (conflicts with the "sa-msg-port" service)**

# **2.1.3 RADIUS Accounting for 802.1x (EAP)**

Ethernet Routing Switch 1600, 8600, 8300, 5500 and 4500 supports accounting for 802.1x ( EAP) sessions using RADIUS accounting protocol. A user session is defined as the interval between the instance at which a user is successfully authenticated (port moves to authorized state) and the instance at which the port moves out of the authorized state.

# **2.1.4 RADIUS Accounting for CLI Commands**

RADIUS accounting will keep track of user, session duration, number of octects and packets (in and out). This feature allows you to keep track of all CLI commands typed by user during session.

# **2.1.5 RADIUS User Access Profile**

As a network administrator, you can override a user's access to specific CLI commands by configuring the RADIUS server for user authentication. You must still give access based on the existing six access levels in the ERS 8600, but you can customize user access by permitting and preventing access to specific CLI commands.

# **2.1.6 RADIUS SNMP Accounting**

RADIUS accounting will record the duration of the SNMP version 1, 2 or 3 session and the number of packets/octets sent and received during the SNMP session.

# **2.2 Nortel Switches RADIUS Support**

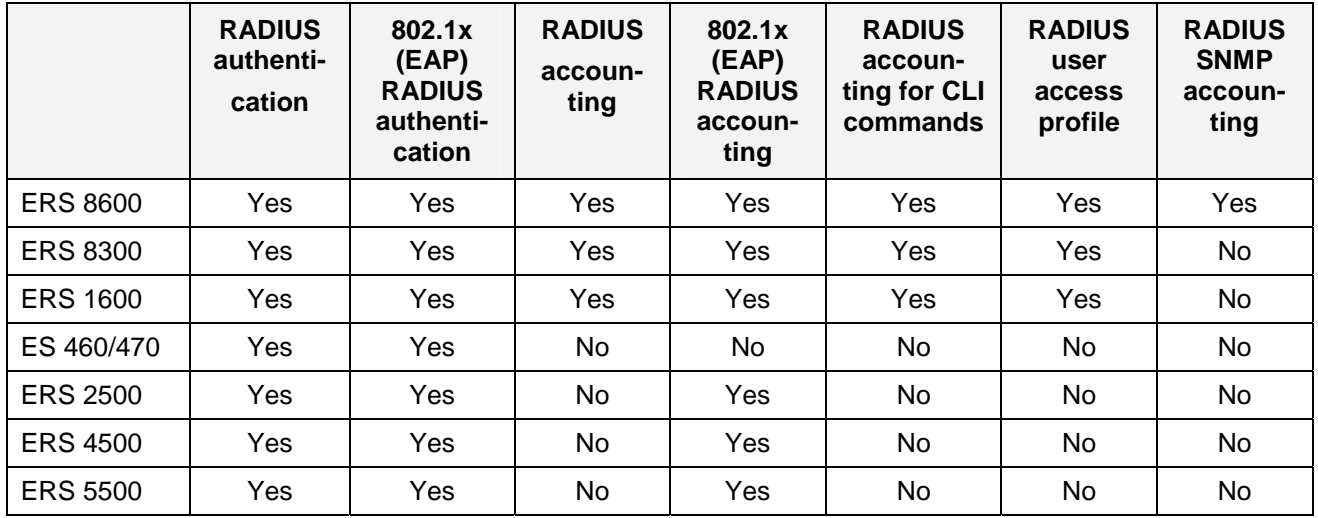

# **2.3 RADIUS Server Configuration – Using FreeRadius**

The following RADIUS Server configuration is based on FreeRadius, www.freeradius.org. Once installed on a Linux host, there are several configuration files to edit as shown below

## **2.3.1 /etc/raddb/client.conf**

This file contains the NAS list with shared secret.

```
client 10.10.50.1 { 
      secret = Dda
      shortname = 8600} 
client 10.10.44.5 { 
      secret = Dda
      shortname = 4548GT-PWR}
```
# **2.3.2 /etc/raddb/dictionary**

This file contains the dictionary file for all clients. You have to create a specific dictionary file (dictionary.nortel) for user access level and add an include statement in the /etc/raddb/dictionary file.

```
$INCLUDE /usr/share/freeradius/dictionary.nortel
```
# **2.3.3 /usr/share/freeradius/dictionary.nortel**

This file contains specific statements for ERS 8600, 8300 and 1600.

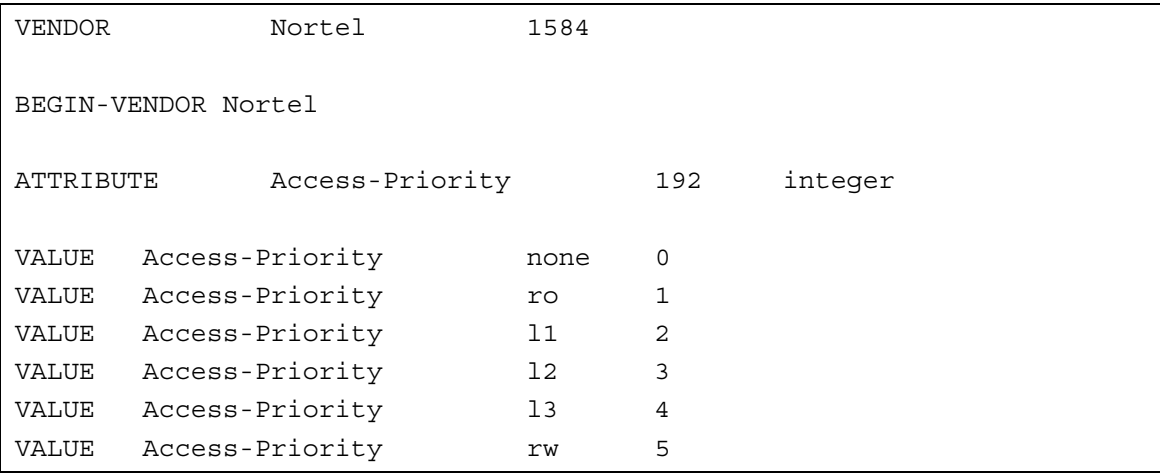

AAA for ERS and ES Technical Configuration Guide v1.0 NM48500-558

```
VALUE Access-Priority http://wa.com
#CLI Commands 
ATTRIBUTE Cli-Commands 193 string 
#CLI profile 
ATTRIBUTE Command-Access 194 integer 
VALUE Command-Access False 0 
VALUE Command-Access True 1 
#CLI Commands 
ATTRIBUTE Commands 195 string 
#802 priority (value: 0-7) 
ATTRIBUTE EAP-Port-Priority 1 integer 
END-VENDOR Nortel
```
# **2.3.4 /etc/raddb/users**

This file contains the users list with user rights and specific parameters. It can also contain the VLAN ID and port priority for 802.1x (EAP) clients – please see "eap" user shown below as an example which defines VLAN ID 51 and port priority 3.

```
bsro Auth-Type == Local,User-Password == "bsro" 
         Service-Type = NAS-Prompt-User 
bsrw Auth-Type == Local,User-Password == "bsrw" 
         Service-Type = Administrative-User 
ro Auth-Type == Local,User-Password == "ro" 
         Access-Priority = ro 
rwa Auth-Type == Local,User-Password == "rwa" 
         Access-Priority = rwa 
eap Auth-Type == EAP,User-Password == "eap" 
         Tunnel-Type = 13, 
         Tunnel-Medium-Type = 6, 
         Tunnel-private-Group-Id = 51, 
         EAP-port-Priority = 3
```
The ES 460/470 and ERS 2500, 4500, 5500 switches each has two user access levels: read-only or read-write

The ERS 1600, 8300 and 8600 switches each has six different user access levels: ro, l1, l2, l3, rw and rwa

## **2.3.5 /etc/raddb/radiusd.conf**

 $\bigodot$ 

This file is the main configuration file for the RADIUS server. You can enable or disable authentication (eap, pap, mschap etc ....) and you can also add extra login information. You will need to uncomment the line **detail auth\_log {.** 

This will create a file with the following format

```
detailfile = ${radacctdir}/%{Client-IP-Address}/auth-detail-%Y%m%d
```
## **2.3.6 /etc/init.d/radiusd**

This file is the startup file for RADIUS process. Please check that you have a link to **/etc/rcX.d/S96radiusd** (X can be 2, 3 or 5 depending on your run level). Also check that radiusd is started with –y flag. You will write details about every authentication request in the radius.log file.

When you modify the configuration file, you have to restart RADIUS process using command

```
[root@linux2 raddb]# /etc/rc2.d/S96radiusd restart
```
# **2.4 RADIUS Client Configuration**

Two different product lines, ES 460/470 Series and ERS 2500, 4500, 5500 each has the same logic for configuration whereas the ERS 1600, 8300 and 8600 each has a different logic for configuration.

Network diagram with RADIUS client and server can be simplified and summarized in the following diagram.

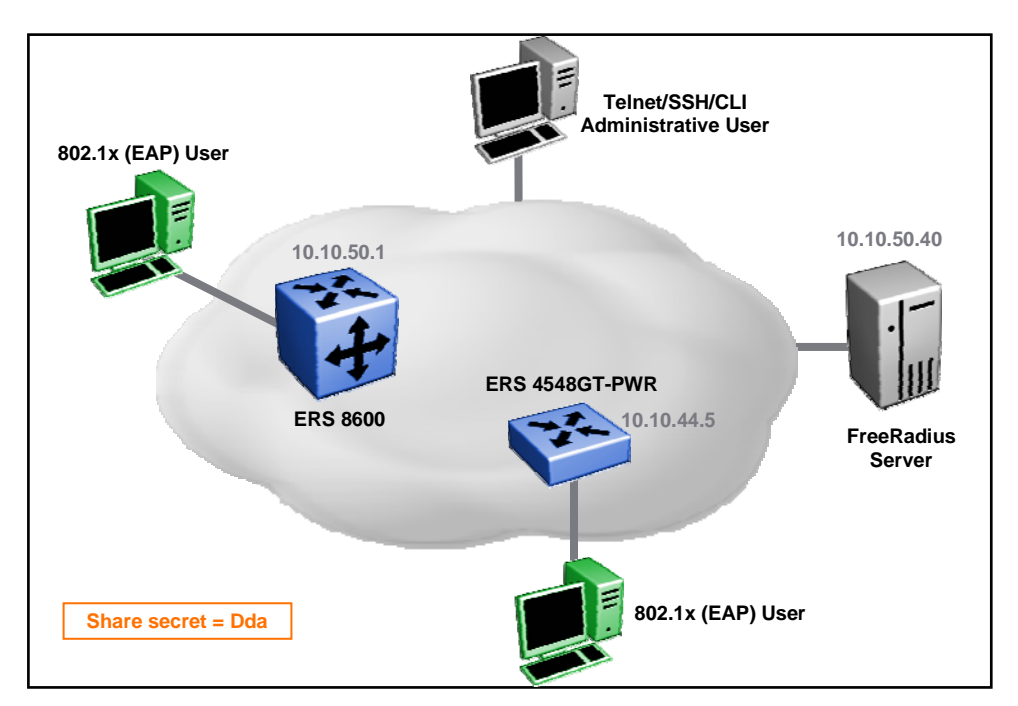

# **2.4.1 ES 460/470 Series and ERS 2500, 4500, 5500**

NNCLI is or JDM (Java Device Manager) can be used to configure the switch. For simplicity and readability, we will document command line interface commands assuming the RADIUS server IP address is 10.10.50.40, and the client shared secret is "Dda" for telnet access authentication

```
To configure RADIUS
```

```
4548GT-PWR# conf t
Enter configuration commands, one per line. End with CNTL/Z. 
4548GT-PWR(config)# radius-server host 10.10.50.40 
4548GT-PWR(config)# radius-server key Dda 
4548GT-PWR(config)# radius-server password fallback 
4548GT-PWR(config)# cli password switch telnet radius
```

```
4548GT-PWR(config)# radius accounting enable
```
#### **To display RADIUS configuration**

```
4548GT-PWR(config)# show radius-server
Password Fallback: Enabled 
Primary Host: 10.10.50.40 
Secondary Host: 0.0.0.0 
Port: 1812 
Time-out: 2 
Key: *************** 
Radius Accounting is Enabled
```
AAA for ERS and ES Technical Configuration Guide v1.0 NM48500-558

AcctPort: 1813 4548GT-PWR(config)# *show cli password type* Console Switch Password Type: None Console Stack Password Type: None Telnet/WEB Switch Password Type: RADIUS Authentication Telnet/WEB Stack Password Type: None

> The source IP address sent by the switch (Layer 2 operation) is always the Management IP address configured on the switch when sending a RADIUS client authentication request.

There is no way to change source RADIUS IP address. When the switch is configured in routed mode, it uses interface IP address where frame is sent. Hence, if you have multiple IP interfaces facing the core network where a RADIUS request could be sent, you will have to configure the RADIUS server with each IP address.

With the ES 460/470 and ERS 2500, 4500, 5500 switches, you can configure two RADIUS servers, a primary server and a secondary server. If all servers are not reachable (no answers) then local authentication is done if Password Fallback feature is enabled. You get the following message at console:

Querying RADIUS server, please wait... no response from RADIUS servers

# **2.4.2 ERS 1600, 8300 and 8600**

NNCLI is or JDM (Java Device Manager) can be used to configure the switch, for simplicity and readability, we will document command line interface commands

```
To configure RADIUS
```
**G** 

 $\bigodot$ 

```
8600A:6# config radius server create 10.10.50.40 secret Dda 
8600A:6# config radius server create 10.10.50.40 secret Dda usedby 
eapol 
8600A:6# config radius enable true
8600A:6# config radius acct-enable true
8600A:6# config radius acct-include-cli-commands true
```
#### **To display RADIUS configuration**

```
8600A:6# show radius info
```

```
Sub-Context: clear config dump monitor show test trace wsm asfm sam 
Current Context:
```

```
 acct-attribute-value : 193
```
 acct-enable : true acct-include-cli-commands : true access-priority-attribute : 192 auth-info-attr-value : 91 command-access-attribute : 194 cli-commands-attribute : 195 cli-cmd-count : 40 cli-profile-enable : false enable : true igap-passwd-attr : standard igap-timeout-log-fsize : 512 maxserver : 10 mcast-addr-attr-value : 90 sourceip-flag : false 8600A:6# *show radius server config*  Sub-Context: clear config dump monitor show test trace wsm asfm sam Current Context: create : Name Usedby Secret Port Prio Retry Timeout Enabled Acct-port Acct-enabled source-ip 10.10.50.40 cli Dda 1812 10 1 3 true 1813 true 0.0.0.0 10.10.50.40 eapol Dda 1812 10 1 3 true 1813 true 0.0.0.0 delete : N/A set : N/A

> With the ERS1600, 8300, and 8600, you can change the RADIUS source IP address by using the following command :

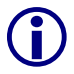

8000A:6# config radius server create <ipaddr> secret <value> [usedby <value>] [port <value>] [priority <value>] [retry <value>] [timeout <value>] [enable <value>] [acct-port <value>] [acct-enable <value>] *[source-ip <value>]*

 $\bigodot$ 

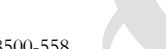

With the ERS1600, 8300, and 8600, you can configure up to ten RADIUS servers, (each server is assigned a priority and is contacted in that order). If all servers are not reachable (no answer) then local authentication is done and you will receive the following message:

No reply from RADIUS server "10.10.50.40(1812)"All RADIUS servers are unreachable.

# **2.5 RADIUS Server & Client Log Files**

In this section, we will demonstrate RADIUS server and client logging on the switch. We will demonstrate a client logging onto a switch, issuing several commands and checking if they are allowed or not based on authentication rights.

# **2.5.1 ES 460/470 Series and ERS 2500, 4500, 5500 – Read-Only user**

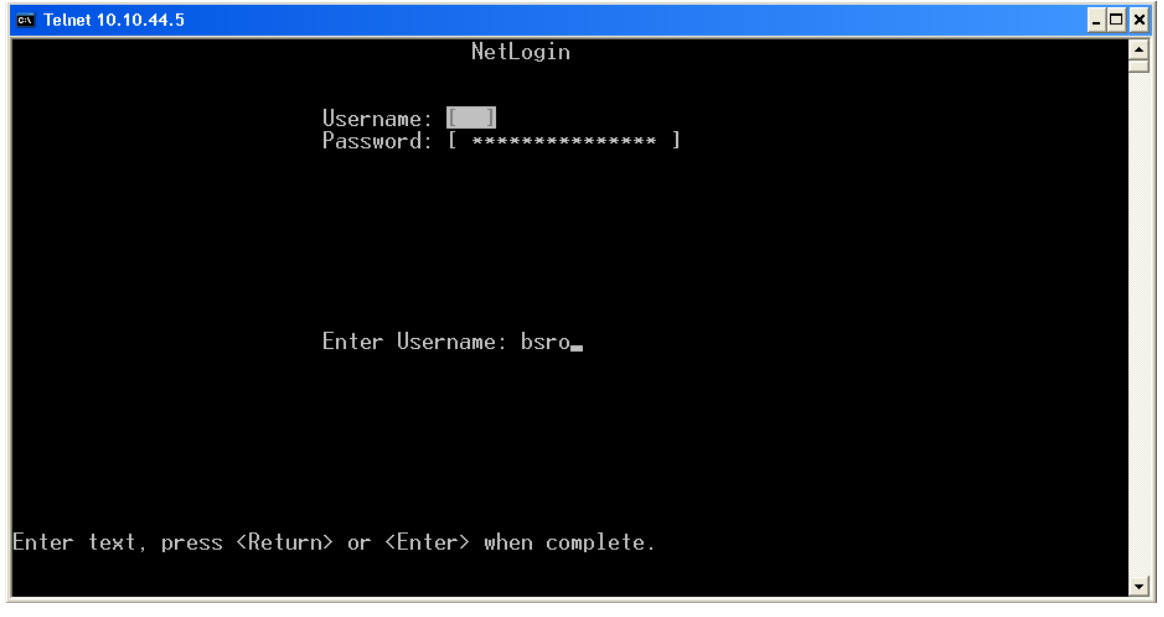

Connect to the device via telnet using read-only user (bsro).

Please note that there is no Administrative RADIUS accounting for ES460/470 Series and ERS 2500, 4500, 5500.

RADIUS accounting is only available for 802.1x (EAP) users.

**Telnet to Switch with read-only user (bsro) type some commands** 

```
4548GT-PWR# show clock
     Current SNTP time : 2008-02-21 15:52:36 GMT+01:00 
     Daylight saving time is DISABLED 
     Time zone is set to 'METD', offset from UTC is 01:00 
4548GT-PWR# conf t
\mathcal{L}^{\mathcal{A}} and \mathcal{L}^{\mathcal{A}}% Invalid input detected at '^' marker. 
4548GT-PWR# exit
```
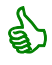

Read-only user in this example does not have access to switch configuration.

#### **Log file on RADIUS server - /var/log/radius/radius.log**

```
Thu Feb 21 15:52:09 2008 : Auth: Login OK: [bsro] (from client 4548GT-
PWR port 0)
```
**Log file on RADIUS server - /var/log/radius/radacct/10.10.44.5/auth-detail-20080221 Optional file, need to configure /etc/raddb/radiusd.conf** 

```
Thu Feb 21 15:52:09 2008 
         NAS-IP-Address = 10.10.44.5 
         Service-Type = Administrative-User 
         User-Name = "bsro" 
         Client-IP-Address = 10.10.44.5 
         Timestamp = 1203605529
```
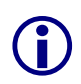

Please note that the client-IP-Address is equal to NAS-IP-Address which is not correct. The client-IP-Address is the station where telnet has been issued, which is 10.10.50.10. The reason is the switch does not provide a Client-IP-address field (see sniffer trace). Application artificially copy field.

#### **Log file on RADIUS client**

```
4548GT-PWR# show log
I 2008-02-21 15:52:21 GMT+01:00 115 #1 Session opened(radius 
auth) from IP add: 10.10.50.10, access mode: read-only 
I 2008-02-21 15:53:50 GMT+01:00 116 #1 Session closed (user 
logout), IP address: 10.10.50.10, access mode: read-only 
I 2008-02-21 15:53:50 GMT+01:00 117 #1 Connection closed (user 
logout),
```

```
 IP address: 10.10.50.10
```
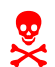

1 Please note that the log file only displays the user access level (read-only). The log file does not contain any session statistics.

# **2.5.2 ES 460/470 Series and ERS 2500, 4500, 5500 – Read-Write User**

Connect to the device with telnet using read-only user (bsrw).

```
Telnet to Switch with read-write user (bsrw) type some commands 
4548GT-PWR# en
4548GT-PWR# conf t
Enter configuration commands, one per line. End with CNTL/Z. 
4548GT-PWR(config)# interface fastEthernet all
4548GT-PWR(config-if)# exit
4548GT-PWR(config)# exit
4548GT-PWR# exit
```
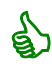

Read-Write user in this example does have access to switch configuration.

#### **Log file on RADIUS server - /var/log/radius/radius.log**

```
Thu Feb 21 16:54:24 2008 : Auth: Login OK: [bsrw] (from client 4548GT-
PWR port 0)
```
**Log file on RADIUS server - /var/log/radius/radacct/10.10.44.5/auth-detail-20080221 Optional file, need to configure /etc/raddb/radiusd.conf** 

```
Thu Feb 21 16:54:24 2008 
         NAS-IP-Address = 10.10.44.5 
         Service-Type = Administrative-User 
         User-Name = "bsrw" 
        Client-IP-Address = 10.10.44.5 Timestamp = 1203609264
```
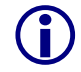

Please note that the client-IP-Address is equal to NAS-IP-Address which is not correct.<br>The client-IP-Address is the station where telnet has been issued, which is 10.10.50.10.<br>The regear is the switch does not previde a C The reason is the switch does not provide a Client-IP-address field (see sniffer trace).

Application artificially copy field.

#### **Log file on RADIUS client**

I 2008-02-21 16:54:25 GMT+01:00 124 #1 Session opened(radius auth) from IP add: 10.10.50.10, access mode: read-write I 2008-02-21 16:55:17 GMT+01:00 125 #1 Session closed (user logout), IP address: 10.10.50.10, access mode: read-write I 2008-02-21 16:55:17 GMT+01:00 126 #1 Connection closed (user logout), IP address: 10.10.50.10

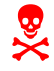

Please note that the log file only displays the user access level (read-only). The log file does not contain any session statistics.

#### **2.5.3 ERS 2500, 4500, 5500 – 802.1x (EAP) User**

For this example, we will connect an 802.1x (EAP) supplicant to the switch, authenticate the EAP supplicant, generate some traffic, and then disconnect.

```
Log file on RADIUS server - /var/log/radius/radius.log 
Thu Feb 21 17:17:22 2008 : Auth: Login OK: [eap] (from client 4548GT-PWR 
port 1 cli 00-12-3F-1A-1B-68) 
Log file on RADIUS server - /var/log/radius/radacct/10.10.44.5/auth-detail-20080221 
Optional file, need to configure /etc/raddb/radiusd.conf 
Thu Feb 21 17:17:22 2008 
          NAS-IP-Address = 10.10.44.5 
          NAS-Port-Type = Ethernet 
          Service-Type = Framed-User 
          Message-Authenticator = 0x88721799b12354d60b8336ab285dda67 
         NAS-Port = 1 Framed-MTU = 1490 
          User-Name = "eap" 
         Calling-Station-Id = "00-12-3F-1A-1B-68" EAP-Message = 0x02ff000801656170 
          Client-IP-Address = 10.10.44.5 
          Timestamp = 1203610642 
Thu Feb 21 17:17:22 2008
```

```
 NAS-IP-Address = 10.10.44.5 
         NAS-Port-Type = Ethernet 
         Service-Type = Framed-User 
         Message-Authenticator = 0xf59f53234959a19e91f76475e3d9ab6d 
        NAS-Port = 1 Framed-MTU = 1490 
         User-Name = "eap" 
        Calling-Fation-Id = "00-12-3F-1A-1B-68" State = 
0x554445eb4da34e4372ab674424c945d712a4bd47826574a783596a949d917a931b1f5c81
         EAP-Message = 0x0200001904108317b45b9526d49bd52c243c7b96bd1c656170
         Client-IP-Address = 10.10.44.5 
         Timestamp = 1203610642 
Log file on RADIUS server - /var/log/radius/radacct/10.10.44.5/detail-20080221 
Thu Feb 21 17:17:23 2008 
         NAS-IP-Address = 10.10.44.5 
         NAS-Port-Type = Ethernet 
         NAS-Port = 1 
         User-Name = "eap" 
         Acct-Session-Id = "85000001" 
         Acct-Status-Type = Start 
         Client-IP-Address = 10.10.44.5 
         Acct-Unique-Session-Id = "3e7408b4904a799d" 
         Timestamp = 1203610643 
Thu Feb 21 17:18:08 2008 
         NAS-IP-Address = 10.10.44.5 
         NAS-Port-Type = Ethernet 
         NAS-Port = 1 
         User-Name = "eap" 
         Acct-Session-Id = "85000001" 
         Acct-Status-Type = Stop 
         Acct-Input-Octets = 11722 
         Acct-Output-Octets = 7387 
         Acct-Input-Packets = 100 
         Acct-Output-Packets = 78 
         Acct-Session-Time = 45 
         Acct-Terminate-Cause = Lost-Carrier 
         Client-IP-Address = 10.10.44.5 
         Acct-Unique-Session-Id = "3e7408b4904a799d" 
         Timestamp = 1203610688
```
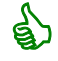

& 802.1x (EAP) user has accounting start & stop records in accounting log file

#### **Log file on RADIUS client**

```
I 2008-02-21 17:16:41 GMT+01:00 137 EAP Mac AuthFail - unitPort 
0x1 macHi 123f1a macLo 1b68
```
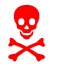

Please note that only 802.1x (EAP) login authentication failure are logged, not successful authentication.

#### **2.5.4 ERS 1600, 8300 and 8600 – Read-Only User**

For this example, we will connect to the switch using telnet via a read-only (ro) user.

```
Telnet to Switch with read-only user (ro) type some commands 
8600A:6> show date 
local time: THU FEB 21 18:08:44 2008 METDST 
hardware time: THU FEB 21 17:08:44 2008 UTC 
8600A:6> config ? 
Sub-Context: cli log 
Current Context: 
     Info 
8600A:6> exit
```
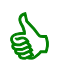

Read-only user in this example does not have access to switch configuration.

```
Log file on RADIUS server - /var/log/radius/radius.log 
Thu Feb 21 18:08:07 2008 : Auth: Login OK: [ro] (from client 8600 port 
1) 
Log file on RADIUS server - /var/log/radius/radacct/10.10.50.1/auth-detail-20080221 
Optional file, need to configure /etc/raddb/radiusd.conf 
Thu Feb 21 18:08:07 2008
```

```
 User-Name = "ro" 
 NAS-IP-Address = 10.10.50.1 
 NAS-Port = 1 
 Client-IP-Address = 10.10.50.1 
 Timestamp = 1203613687
```
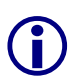

 Please note that the client-IP-Address is equal to NAS-IP-Address which is not correct. The client-IP-Address is the station where telnet has been issued, which is 10.10.50.10. The reason is the switch does not provide a Client-IP-address field (see sniffer trace). Application artificially copy field.

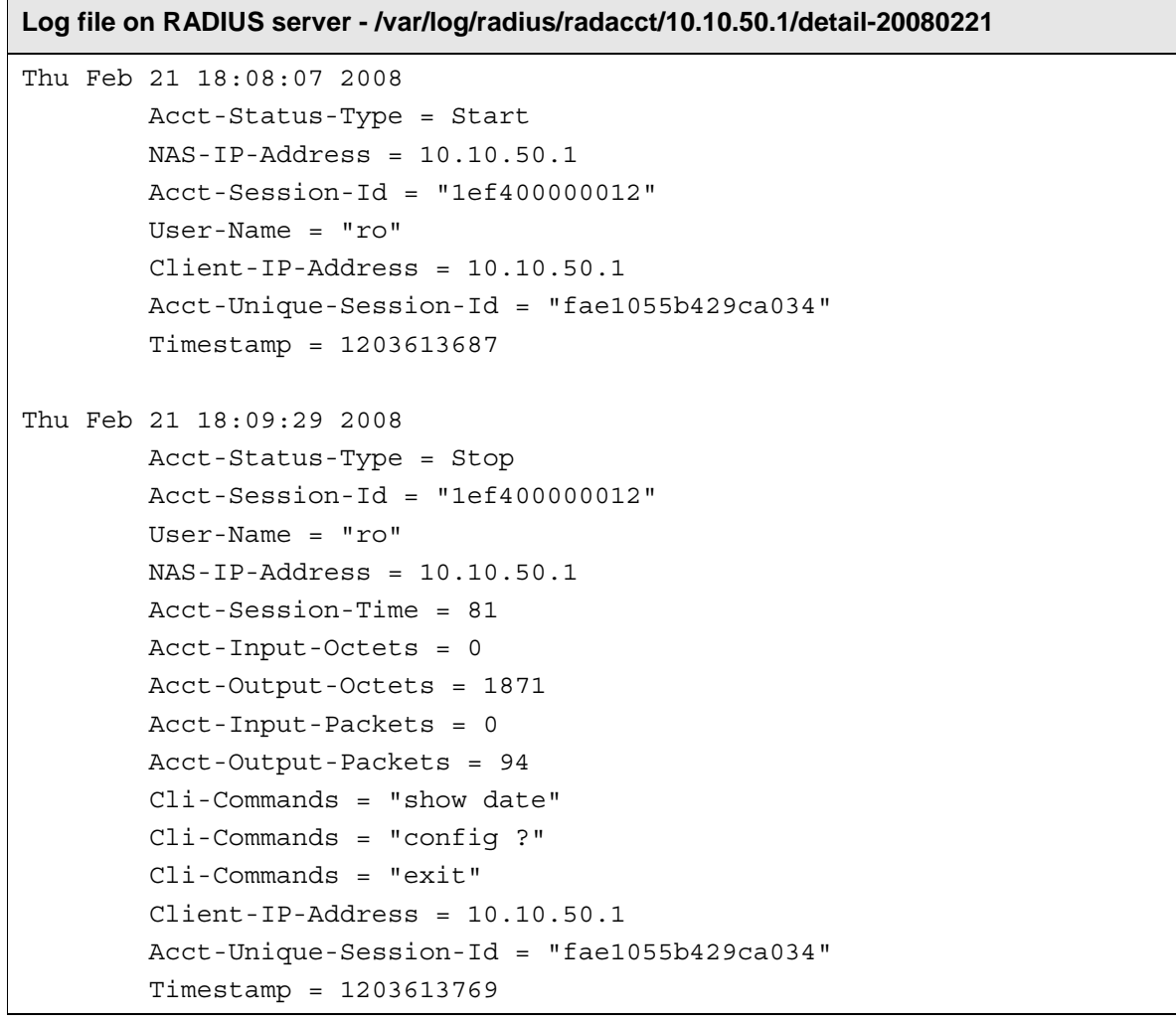

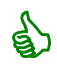

Read-only user has accounting start & stop records in accounting log file. You also have "CLI-Commands" which keep track of all commands typed by user during session.

Please note that the Acct-Input-Octets & Acct-input-Packets are null, which are a known issue fixed in ERS 8600 software release 4.1.6.

```
Log file on RADIUS client
```

```
8600A:6# show log file 
CPU6 [02/21/08 18:08:08] SW INFO user ro connected from 10.10.50.10 via 
telnet 
CPU6 [02/21/08 18:09:30] SW INFO Closed telnet connection from 
10.10.50.10, user ro rcmd -2
```
#### **2.5.5 ERS 1600, 8300 and 8600 – Read-Write User**

For this example, we will connect to the switch using telnet via a read-write (rwa) user.

**Telnet to Switch with read-write user (rwa) type some commands** 

```
8600A:6# show date
local time: THU FEB 21 18:24:20 2008 METDST 
hardware time: THU FEB 21 17:24:20 2008 UTC 
8600A:6# config ? 
Sub-Context: atm atmcard bootconfig cli cluster diag r-module ethernet 
fdb filter ip ipv6 ipx lacp log mlt naap ntp pos poscard qos radius rmon 
slot slpp snmp-server snmp-v3 stg sv lan sys vlacp vlan web-server 
Current Context: 
     auto-recover-delay <seconds> 
     info 
     load-encryption-module <3DES|DES|AES> 
     mac-flap-time-limit <milliseconds> 
     setdate <MMddyyyyhhmmss> 
8600A:6# exit
```
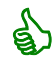

Read-write user in this example does have access to switch configuration.

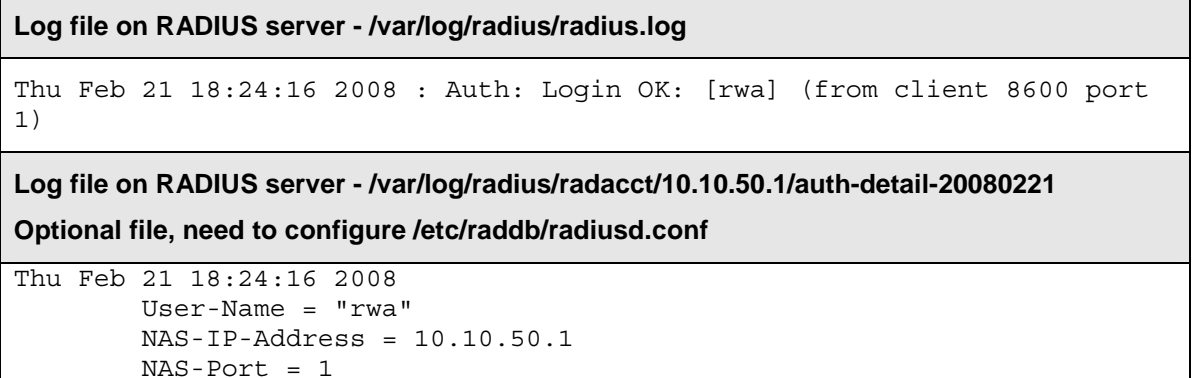

```
 Client-IP-Address = 10.10.50.1 
 Timestamp = 1203614656
```
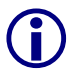

Please note that the client-IP-Address is equal to NAS-IP-Address which is not correct.<br>The client-IP-Address is the station where telnet has been issued, which is 10.10.50.10.<br>The regear is the switch does not previde a C The reason is the switch does not provide a Client-IP-address field (see sniffer trace). Application artificially copy field.

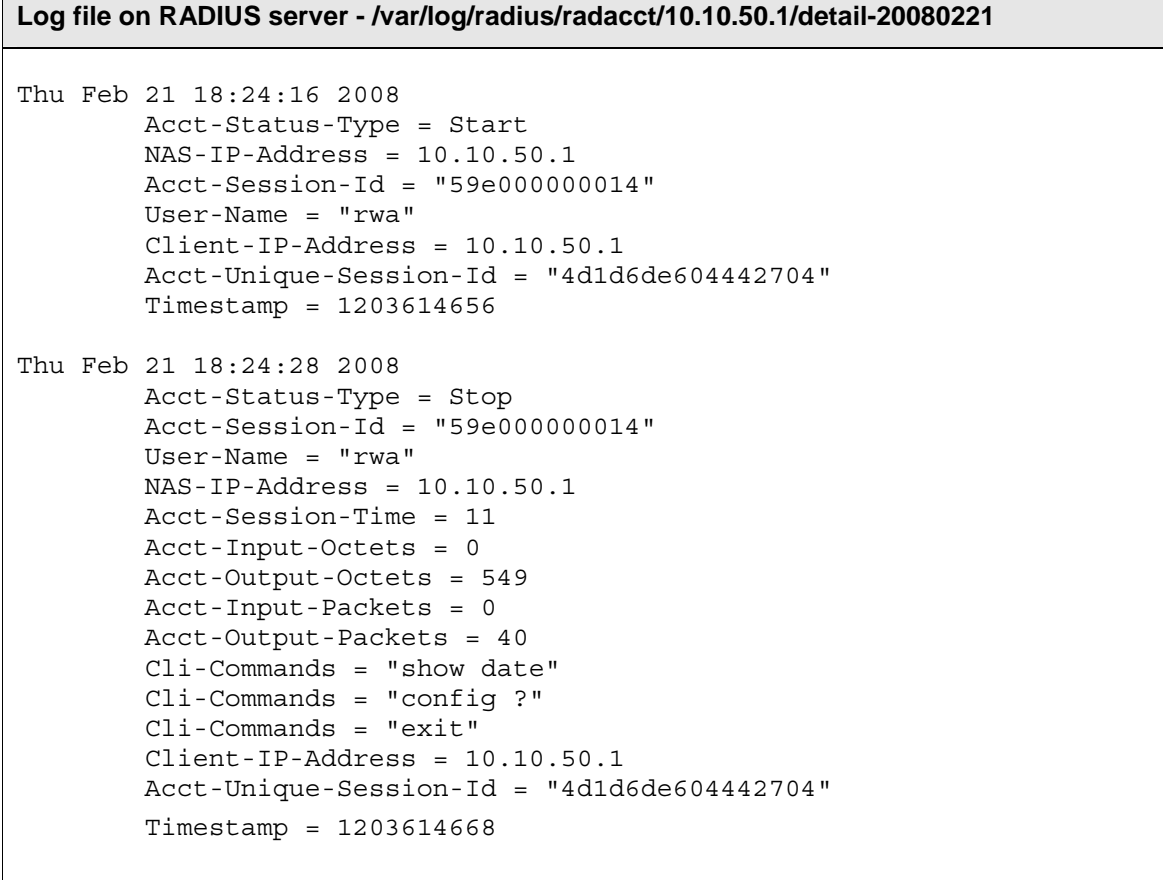

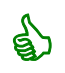

Read-write user has accounting start & stop records in accounting log file. You also have "CLI-Commands" which keep track of all commands typed by user during session.

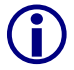

Please note that Acct-Input-Octets & Acct-input-Packets are null, which are a known issue fixed in ERS 8600 software release 4.1.6.

**Log file on RADIUS client** 

8600A:6# *show log file*  CPU6 [02/21/08 18:24:16] SW INFO user rwa connected from 10.10.50.10 via telnet CPU6 [02/21/08 18:24:28] SW INFO Closed telnet connection from 10.10.50.10, user rwa rcmd -2

### **2.5.6 ERS 1600, 8300, 8600 – 802.1x (EAP) User**

For this example, we will connect an 802.1x (EAP) Supplicant to the switch, authenticate, generate some traffic, and then disconnect.

**Log file on RADIUS server - /var/log/radius/radius.log** 

```
Thu Feb 21 18:43:58 2008 : Auth: Login OK: [eap] (from client 8600 port 
237 cli 00-12-3F-1A-1B-68)
```
**Log file on RADIUS server - /var/log/radius/radacct/10.10.50.1/auth-detail-20080221** 

```
Optional file, need to configure /etc/raddb/radiusd.conf
```

```
Thu Feb 21 18:43:58 2008 
         NAS-IP-Address = 10.10.50.1 
         Message-Authenticator = 0x6fdcc0dbd43d0d3ed6019dcedc7ae536 
         NAS-Port = 237 
         Framed-MTU = 1490 
         User-Name = "eap" 
        Calling-Station-Id = "00-12-3F-1A-1B-68" EAP-Message = 0x0201000801656170 
         Service-Type = Framed-User 
         Client-IP-Address = 10.10.50.1 
         Timestamp = 1203615838 
Thu Feb 21 18:43:58 2008 
         NAS-IP-Address = 10.10.50.1 
         Message-Authenticator = 0xc65a435fc430f6e450022dd0725f94a4 
         NAS-Port = 237 
         Framed-MTU = 1490 
         User-Name = "eap" 
        Calling-Station-Id = "00-12-3F-1A-1B-68" State = 
0x97bcb26760f9b35a51e8b7414bd0b77a5eb8bd478adb2817b2faf00b06b49d15345b525b
         EAP-Message = 0x020200190410958a6af03992692be31ae93d09bfe1c0656170
         Service-Type = Framed-User 
         Client-IP-Address = 10.10.50.1 
         Timestamp = 1203615838
```
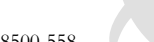

**Log file on RADIUS server - /var/log/radius/radacct/10.10.50.1/detail-20080221**  Thu Feb 21 18:43:58 2008 NAS-IP-Address = 10.10.50.1 Acct-Session-Id = "e3000000" NAS-Port = 237 User-Name = "eap" Acct-Status-Type = Start Client-IP-Address = 10.10.50.1 Acct-Unique-Session-Id = "6f5b9475a3d11c7b" Timestamp = 1203615838 Thu Feb 21 18:45:01 2008 NAS-IP-Address = 10.10.50.1 Acct-Session-Id = "e3000000" NAS-Port = 237 User-Name = "eap" Acct-Status-Type = Stop Acct-Input-Octets = 9288 Acct-Output-Octets = 5800 Acct-Session-Time = 62 Acct-Terminate-Cause = Lost-Carrier Client-IP-Address = 10.10.50.1 Acct-Unique-Session-Id = "6f5b9475a3d11c7b" Timestamp = 1203615901

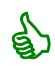

& 802.1x (EAP) user has accounting start & stop records in accounting log file

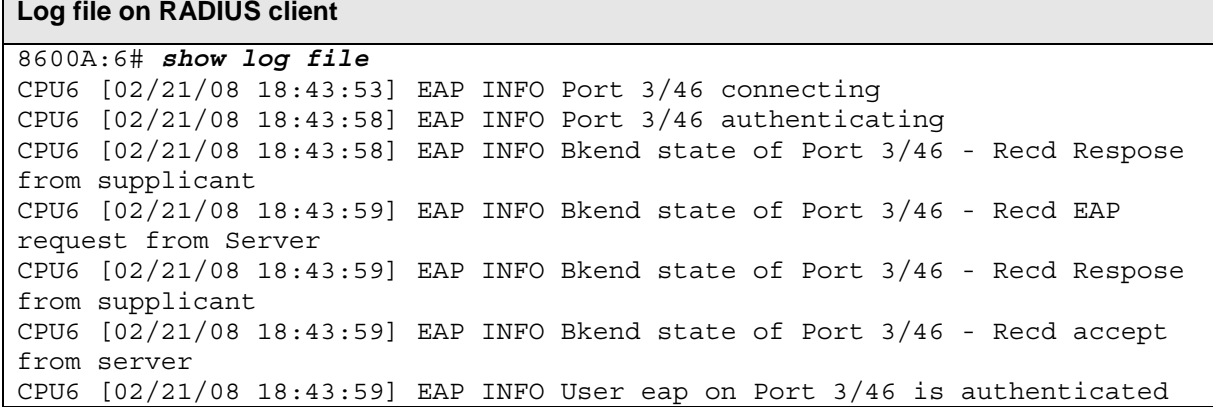

## **2.5.7 ERS 8600, 8300 and 1600 – RADIUS User Access Profile**

For this example, we will connect to the switch using telnet via a read-write (rw) user. This user has a special profile, it is based on read-write access level but some commands have been disabled ("config ip" and "test").

You must configure the following three returnable attributes for each user on RADIUS server in **/etc/raddb/users**

- Access priority (single instance) the access levels currently available on ERS 8600: ro, l1, l2, l3, rw, rwa.
- Command access (single instance) indicates whether the CLI commands configured on the RADIUS server are allowed or disallowed for the user.
- CLI commands (multiple instances) the list of commands that the user can/cannot use. The user cannot include allow and deny commands in the list of multiple commands; the commands must be either all allow or all deny.

**To configure read-write (rw) user with commands "config ip" & "test" denied. /erc/raddb/users file to be edited on RADIUS server.** 

```
rw Auth-Type == Local,User-Password == "rw" 
         Access-Priority = rw, 
         Command-Access = "False", 
         Commands = "config ip", 
         Commands += "test"
```
You must enable user access profile (cli-profile) parameter on RADIUS client.

#### **To configure RADIUS cli-profile on ERS 8600**

8600A:6# *config radius cli-profile-enable true* 

Connect to ERS 8600 with telnet using read-write user.

#### **Telnet to ERS 8600 with read-write user (rwa) type some commands**

```
8600A:6# config ip
Permission denied. 
8600A:6# config ?
```
Sub-Context: atm atmcard bootconfig cli cluster diag r-module ethernet fdb filter ipv6 ipx lacp log mlt naap pos poscard qos rmon slot slpp snmp-server snmp-v3 stg svlan sys vlacp vlan web-server Current Context:

```
 info
```
8600A:6# *test*  Permission denied.

8600A:6# *exit*

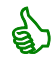

Read-write user does have access to switch configuration but not to the denied commands.

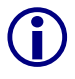

Please note that if you prevent access to any command, only the lowest option in the command tree cannot be accessed. For example, if you prevent access to the CLI command *config sys set* for a user, the user is able to display or execute *config* or *config sys*.

#### **Log file on RADIUS client**

```
8600A:6# CPU6 [03/03/08 15:28:13] SW INFO user rw connected from 
10.10.50.10 via telnet 
CPU6 [03/03/08 15:29:17] SW INFO Closed telnet connection from 
10.10.50.10, user rw rcmd -2
```
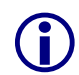

Please note that accounting records for rw user will be similar to the ones for ro and rwa users already documented in chapter 2.5.4 and 2.5.5.

The following example shows how to allow read-only (ro) user the command "clear port stat", as the only possible command under clear port is stats, command can be summarized to "clear port". File **/etc/raddb/users** has to be modified as follow.

```
ro Auth-Type == Local,User-Password == "ro" 
         Access-Priority = ro, 
         Command-Access = "True", 
         Commands = "clear port"
```
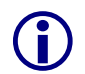

Please note that Command-Access statement is unique, you cannot mix "True" and "False".

You can have several commands, use syntax  $=$  for first line, then use  $+=$  for following

lines, always add comma at the end of the line except last line.

#### **2.5.8 ERS 8600 – RADIUS SNMP Accounting**

For this example, we will connect to the switch using Device Manager with SNMPv1 protocol. ERS 8600 needs to be configured in order to have RADIUS SNMP accounting, assuming the RADIUS server IP address is 10.10.50.40 and the client share secret is "Dda" for SNMP accounting.

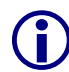

Please note that RADIUS SNMP accounting requires software release 4.1.3 or above for proper operation.

**Configure RADIUS SNMP accounting on RADIUS client.** 

```
8600A:6# config radius server create 10.10.50.40 secret Dda usedby snmp 
enable true 
8600A:6# config radius snmp enable true
8600A:6# config radius snmp acct-enable true
8600A:6# show radius snmp info
Sub-Context: clear config dump monitor show test trace wsm asfm sam 
Current Context: 
               abort-session-timer : 180 
                        acct-enable : true 
                               user : snmp_user 
                             enable : true 
                      re-auth-timer : 180
```
The accounting will be done based on per SNMP Session which will record the duration of that particular session and the number of packets/octets received. Accounting is done for every session. The user for any SNMP session has to be added as "snmp\_user". At the beginning of any session, a start accounting message is sent to the RADIUS server. A stop accounting message is sent a period of time (based on the value configured for abort-session-timer) after the session is terminated. If the abort-session-timer is configured as 30 seconds (default value is 180 seconds) then a stop message is sent 30 seconds after the session is closed. The stop accounting message contains the duration for which the session was maintained and the number of packets/octets received for this session. If the session continues for a long period, then periodically (after every hour; non-configurable) an interim accounting message will be sent, containing the number of packets/octets received for that period for that session and the duration of the session.

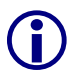

Please note that Authentication is still done by the switch and not the RADIUS server. With the implementation of SNMP-v3, more powerful View based Access Control Model (VACM) is used to specifically permit or deny access to various OIDs. Since the security provided by the SNMP-v3 USM and VACM is quite powerful, radius authentication is not implemented for SNMP. Please note that SNMPv1 and SNMPv2 also use VACM for

granting access to MIBS (OIDs) on ERS8600.

Launch Device Manager application, select Device -> Open. Enter switch IP address in Device Name field, and then select Open.

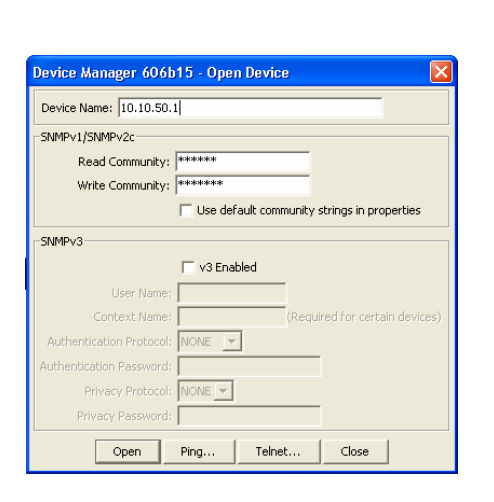

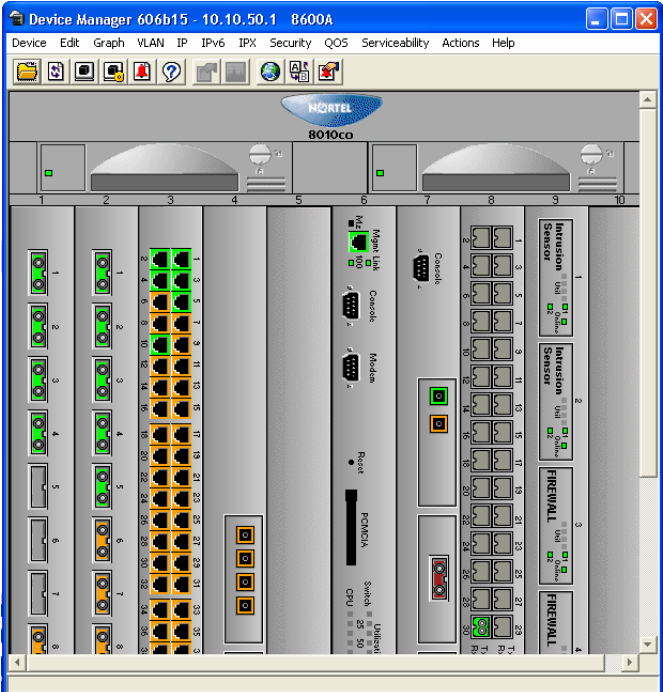

In order to simulate a session, open different windows, select VLAN, Vlan or IP, ip, click on a port then select Edit. Finally select Device -> Exit to close Device Manager Application.

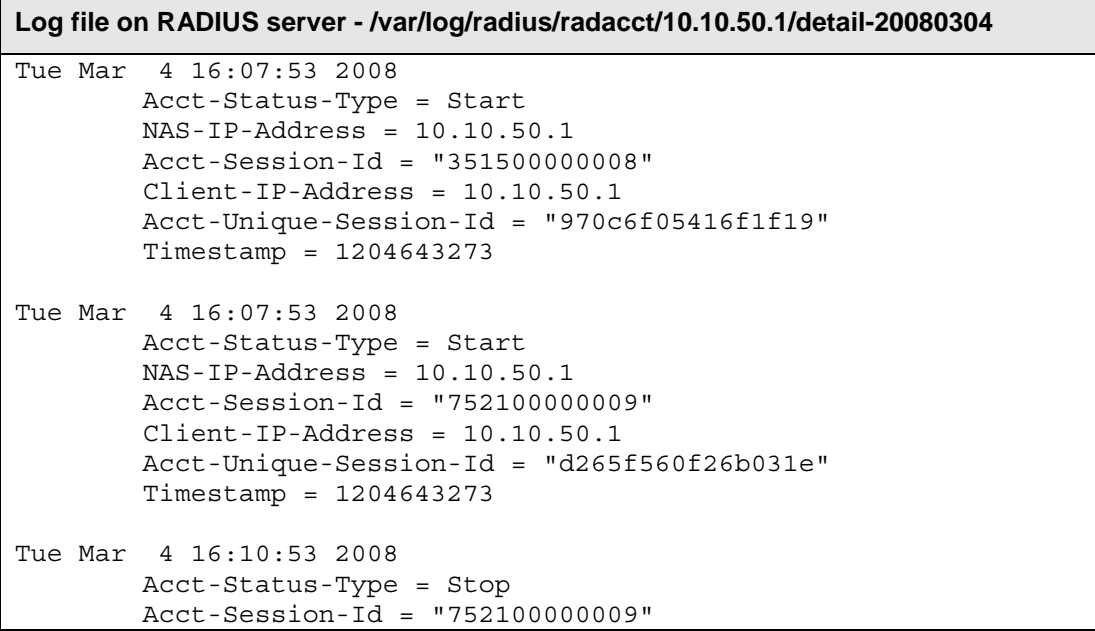

```
 NAS-IP-Address = 10.10.50.1 
         Acct-Session-Time = 180 
         Acct-Input-Octets = 11 
         Acct-Output-Octets = 27 
         Acct-Input-Packets = 1 
         Acct-Output-Packets = 1 
         Client-IP-Address = 10.10.50.1 
         Acct-Unique-Session-Id = "d265f560f26b031e" 
         Timestamp = 1204643453 
Tue Mar 4 16:26:23 2008 
         Acct-Status-Type = Stop 
         Acct-Session-Id = "351500000008" 
         NAS-IP-Address = 10.10.50.1 
         Acct-Session-Time = 1111 
         Acct-Input-Octets = 2167 
         Acct-Output-Octets = 5122 
         Acct-Input-Packets = 197 
         Acct-Output-Packets = 197 
         Client-IP-Address = 10.10.50.1 
         Acct-Unique-Session-Id = "970c6f05416f1f19" 
         Timestamp = 1204644383
```
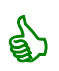

SNMP session has accounting start & stop records in accounting log file

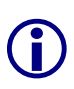

When a session is opened from JDM with SNMP v1/v2 login, two sessions are opened for the first time, but one of them is closed after N seconds, N being the value configured for abort-session-timer, because Initially Both V1 & V2 packets are sent for authentication, then all the other info is sent are V2 packets. The session which was opened in the beginning for V1 is then closed.

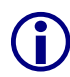

Please note that accounting records for SNMP session will be similar to the ones for ro and rwa users already documented in chapter 2.5.4 and 2.5.5.

# **2.6 Sniffer Traces on RADIUS Server**

### **2.6.1 RADIUS Authentication Read-Only User**

```
Frame 1 (98 bytes on wire, 98 bytes captured) 
Ethernet II, Src: NortelNe_0f:8e:04 (00:04:38:0f:8e:04), Dst: DellComp_38:57:5b 
(00:06:5b:38:57:5b) 
Internet Protocol, Src: 10.10.44.5 (10.10.44.5), Dst: 10.10.50.40 (10.10.50.40) 
User Datagram Protocol, Src Port: 1025 (1025), Dst Port: radius (1812) 
Radius Protocol 
     Code: Access-Request (1) 
     Packet identifier: 0x1c (28) 
     Length: 56 
     Authenticator: 000000070BE3CF61001B25E96800001C 
     [The response to this request is in frame 2] 
     Attribute Value Pairs 
         AVP: l=6 t=NAS-IP-Address(4): 10.10.44.5 
         AVP: l=18 t=User-Password(2): Encrypted 
         AVP: l=6 t=Service-Type(6): Administrative-User(6) 
         AVP: l=6 t=User-Name(1): bsro 
Frame 2 (68 bytes on wire, 68 bytes captured) 
Ethernet II, Src: DellComp_38:57:5b (00:06:5b:38:57:5b), Dst: NortelNe_0f:8e:04 
(00:04:38:0f:8e:04) 
Internet Protocol, Src: 10.10.50.40 (10.10.50.40), Dst: 10.10.44.5 (10.10.44.5) 
User Datagram Protocol, Src Port: radius (1812), Dst Port: 1025 (1025) 
Radius Protocol 
     Code: Access-Accept (2) 
     Packet identifier: 0x1c (28) 
     Length: 26 
     Authenticator: 71B594F70DFDF45D83E88D1062628E07 
     [This is a response to a request in frame 1] 
     [Time from request: 0.000780000 seconds] 
     Attribute Value Pairs 
         AVP: l=6 t=Service-Type(6): NAS-Prompt-User(7)
```
## **2.6.2 RADIUS Authentication Read-Write User**

```
Frame 3 (98 bytes on wire, 98 bytes captured) 
Ethernet II, Src: NortelNe_0f:8e:04 (00:04:38:0f:8e:04), Dst: DellComp_38:57:5b 
(00:06:5b:38:57:5b) 
Internet Protocol, Src: 10.10.44.5 (10.10.44.5), Dst: 10.10.50.40 (10.10.50.40) 
User Datagram Protocol, Src Port: 1025 (1025), Dst Port: radius (1812) 
Radius Protocol 
     Code: Access-Request (1) 
     Packet identifier: 0x1d (29) 
     Length: 56 
     Authenticator: 000000070BE3E4AE001B25E96800001D 
     [The response to this request is in frame 4] 
     Attribute Value Pairs
```
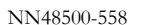

 AVP: l=6 t=NAS-IP-Address(4): 10.10.44.5 AVP: l=18 t=User-Password(2): Encrypted AVP: l=6 t=Service-Type(6): Administrative-User(6) AVP: l=6 t=User-Name(1): bsrw Frame 4 (68 bytes on wire, 68 bytes captured) Ethernet II, Src: DellComp\_38:57:5b (00:06:5b:38:57:5b), Dst: NortelNe\_0f:8e:04 (00:04:38:0f:8e:04) Internet Protocol, Src: 10.10.50.40 (10.10.50.40), Dst: 10.10.44.5 (10.10.44.5) User Datagram Protocol, Src Port: radius (1812), Dst Port: 1025 (1025) Radius Protocol Code: Access-Accept (2) Packet identifier: 0x1d (29) Length: 26 Authenticator: 567FD9538EA68F9182AA0FE9329C4192 [This is a response to a request in frame 3] [Time from request: 0.000656000 seconds] Attribute Value Pairs AVP: l=6 t=Service-Type(6): Administrative-User(6)

### **2.6.3 RADIUS Authentication & Accounting 802.1x (EAP) User**

```
Frame 5 (144 bytes on wire, 144 bytes captured) 
Ethernet II, Src: NortelNe_0f:8e:04 (00:04:38:0f:8e:04), Dst: DellComp_38:57:5b 
(00:06:5b:38:57:5b) 
Internet Protocol, Src: 10.10.44.5 (10.10.44.5), Dst: 10.10.50.40 (10.10.50.40) 
User Datagram Protocol, Src Port: 1025 (1025), Dst Port: radius (1812) 
Radius Protocol 
     Code: Access-Request (1) 
     Packet identifier: 0x1e (30) 
     Length: 102 
     Authenticator: 000000070BE401AA001B25E96800001E 
     Attribute Value Pairs 
         AVP: l=6 t=NAS-IP-Address(4): 10.10.44.5 
AVP: l=6 t=NAS-Port-Type(61): Ethernet(15)
 AVP: l=6 t=Service-Type(6): Framed-User(2) 
        AVP: l=18 t=Message-Authenticator(80):
A4C50C690A97A5B3A2C415D10D91BBF8 
         AVP: l=6 t=NAS-Port(5): 1 
         AVP: l=6 t=Framed-MTU(12): 1490 
         AVP: l=5 t=User-Name(1): eap 
         AVP: l=19 t=Calling-Station-Id(31): 00-12-3F-1A-1B-68 
         AVP: l=10 t=EAP-Message(79) Last Segment[1] 
Frame 6 (170 bytes on wire, 170 bytes captured) 
Ethernet II, Src: DellComp_38:57:5b (00:06:5b:38:57:5b), Dst: NortelNe_0f:8e:04 
(00:04:38:0f:8e:04) 
Internet Protocol, Src: 10.10.50.40 (10.10.50.40), Dst: 10.10.44.5 (10.10.44.5) 
User Datagram Protocol, Src Port: radius (1812), Dst Port: 1025 (1025) 
Radius Protocol 
     Code: Access-challenge (11) 
     Packet identifier: 0x1e (30) 
     Length: 128 
     Authenticator: A72A36DCE9454579AF9B1511350B175E 
     Attribute Value Pairs 
         AVP: l=6 t=Tunnel-Type(64) Tag=0x00: VLAN(13)
```

```
 AVP: l=6 t=Tunnel-Medium-Type(65) Tag=0x00: IEEE-802(6) 
         AVP: l=4 t=Tunnel-Private-Group-Id(81) 
         AVP: l=12 t=Vendor-Specific(26) v=Northern Telecom, Ltd.(562) 
        AVP: l=24 t=EAP-Message(79) Last Segment[1]
        AVP: l=18 t=Message-Authenticator(80):
E111989E198B379760208D08B914677B 
         AVP: l=38 t=State(24): 
B8D43E1BDB1A306B129DE028F01996DA98FDBE478A1AFC61... 
Frame 7 (199 bytes on wire, 199 bytes captured) 
Ethernet II, Src: NortelNe_0f:8e:04 (00:04:38:0f:8e:04), Dst: DellComp_38:57:5b 
(00:06:5b:38:57:5b) 
Internet Protocol, Src: 10.10.44.5 (10.10.44.5), Dst: 10.10.50.40 (10.10.50.40) 
User Datagram Protocol, Src Port: 1025 (1025), Dst Port: radius (1812) 
Radius Protocol 
     Code: Access-Request (1) 
     Packet identifier: 0x1f (31) 
     Length: 157 
     Authenticator: 000000070BE401AC001B25E96800001F 
     [The response to this request is in frame 8] 
     Attribute Value Pairs 
         AVP: l=6 t=NAS-IP-Address(4): 10.10.44.5 
        AVP: l=6 t=NAS-Port-Type(61): Ethernet(15)
         AVP: l=6 t=Service-Type(6): Framed-User(2) 
         AVP: l=18 t=Message-Authenticator(80): 
3E913F6AAE811CC1633708A608332A40 
         AVP: l=6 t=NAS-Port(5): 1 
         AVP: l=6 t=Framed-MTU(12): 1490 
         AVP: l=5 t=User-Name(1): eap 
         AVP: l=19 t=Calling-Station-Id(31): 00-12-3F-1A-1B-68 
         AVP: l=38 t=State(24): 
B8D43E1BDB1A306B129DE028F01996DA98FDBE478A1AFC61... 
         AVP: l=27 t=EAP-Message(79) Last Segment[1] 
Frame 8 (114 bytes on wire, 114 bytes captured) 
Ethernet II, Src: DellComp_38:57:5b (00:06:5b:38:57:5b), Dst: NortelNe_0f:8e:04 
(00:04:38:0f:8e:04) 
Internet Protocol, Src: 10.10.50.40 (10.10.50.40), Dst: 10.10.44.5 (10.10.44.5) 
User Datagram Protocol, Src Port: radius (1812), Dst Port: 1025 (1025) 
Radius Protocol 
     Code: Access-Accept (2) 
     Packet identifier: 0x1f (31) 
     Length: 72 
     Authenticator: 29216ADB76413E11A2D70D2A26AA6E29 
     [This is a response to a request in frame 7] 
     [Time from request: 0.001110000 seconds] 
     Attribute Value Pairs 
         AVP: l=6 t=Tunnel-Type(64) Tag=0x00: VLAN(13) 
         AVP: l=6 t=Tunnel-Medium-Type(65) Tag=0x00: IEEE-802(6) 
         AVP: l=4 t=Tunnel-Private-Group-Id(81) 
         AVP: l=12 t=Vendor-Specific(26) v=Northern Telecom, Ltd.(562) 
        AVP: l=6 t=EAP-Message(79) Last Segment[1]
         AVP: l=18 t=Message-Authenticator(80): 
DB1F9A8A44C6E736A2797417B50F7EC9 
Frame 9 (101 bytes on wire, 101 bytes captured) 
Ethernet II, Src: NortelNe_0f:8e:04 (00:04:38:0f:8e:04), Dst: DellComp_38:57:5b 
(00:06:5b:38:57:5b) 
Internet Protocol, Src: 10.10.44.5 (10.10.44.5), Dst: 10.10.50.40 (10.10.50.40) 
User Datagram Protocol, Src Port: 1024 (1024), Dst Port: radacct (1813)
```
```
Radius Protocol 
     Code: Accounting-Request (4) 
     Packet identifier: 0x9 (9) 
     Length: 59 
     Authenticator: C58939BF077FC8C434507BADE92C64F5 
     [The response to this request is in frame 10] 
     Attribute Value Pairs 
         AVP: l=6 t=NAS-IP-Address(4): 10.10.44.5 
        AVP: l=6 t=NAS-Port-Type(61): Ethernet(15)
         AVP: l=6 t=NAS-Port(5): 1 
         AVP: l=5 t=User-Name(1): eap 
         AVP: l=10 t=Acct-Session-Id(44): 85000002 
        AVP: l=6 t=Acct-Status-Type(40): Start(1)
Frame 10 (62 bytes on wire, 62 bytes captured) 
Ethernet II, Src: DellComp_38:57:5b (00:06:5b:38:57:5b), Dst: NortelNe_0f:8e:04 
(00:04:38:0f:8e:04) 
Internet Protocol, Src: 10.10.50.40 (10.10.50.40), Dst: 10.10.44.5 (10.10.44.5) 
User Datagram Protocol, Src Port: radacct (1813), Dst Port: 1024 (1024) 
Radius Protocol 
     Code: Accounting-Response (5) 
     Packet identifier: 0x9 (9) 
     Length: 20 
     Authenticator: BE62C3549D966DD1AA397154532F06ED 
     [This is a response to a request in frame 9] 
     [Time from request: 0.001332000 seconds] 
Frame 11 (137 bytes on wire, 137 bytes captured) 
Ethernet II, Src: NortelNe_0f:8e:04 (00:04:38:0f:8e:04), Dst: DellComp_38:57:5b 
(00:06:5b:38:57:5b) 
Internet Protocol, Src: 10.10.44.5 (10.10.44.5), Dst: 10.10.50.40 (10.10.50.40) 
User Datagram Protocol, Src Port: 1024 (1024), Dst Port: radacct (1813) 
Radius Protocol 
     Code: Accounting-Request (4) 
     Packet identifier: 0xa (10) 
     Length: 95 
     Authenticator: 226B10B0F24DC2AAA1CA673E3EC7517C 
     [The response to this request is in frame 12] 
     Attribute Value Pairs 
         AVP: l=6 t=NAS-IP-Address(4): 10.10.44.5 
        AVP: l=6 t=NAS-Port-Type(61): Ethernet(15)
         AVP: l=6 t=NAS-Port(5): 1 
         AVP: l=5 t=User-Name(1): eap 
         AVP: l=10 t=Acct-Session-Id(44): 85000002 
         AVP: l=6 t=Acct-Status-Type(40): Stop(2) 
         AVP: l=6 t=Acct-Input-Octets(42): 6907 
         AVP: l=6 t=Acct-Output-Octets(43): 3524 
         AVP: l=6 t=Acct-Input-Packets(47): 51 
         AVP: l=6 t=Acct-Output-Packets(48): 29 
         AVP: l=6 t=Acct-Session-Time(46): 23 
         AVP: l=6 t=Acct-Terminate-Cause(49): Lost-Carrier(2) 
Frame 12 (62 bytes on wire, 62 bytes captured) 
Ethernet II, Src: DellComp_38:57:5b (00:06:5b:38:57:5b), Dst: NortelNe_0f:8e:04 
(00:04:38:0f:8e:04) 
Internet Protocol, Src: 10.10.50.40 (10.10.50.40), Dst: 10.10.44.5 (10.10.44.5) 
User Datagram Protocol, Src Port: radacct (1813), Dst Port: 1024 (1024) 
Radius Protocol 
     Code: Accounting-Response (5) 
     Packet identifier: 0xa (10)
```

```
Length: 20
 Authenticator: D72B8E7672D3E0217742C864902CA358 
 [This is a response to a request in frame 11] 
 [Time from request: 0.001479000 seconds]
```
### **2.6.4 RADIUS Authentication & Accounting rwa User**

```
Frame 13 (97 bytes on wire, 97 bytes captured) 
Ethernet II, Src: NortelNe_0f:8e:04 (00:04:38:0f:8e:04), Dst: DellComp_38:57:5b 
(00:06:5b:38:57:5b) 
Internet Protocol, Src: 10.10.50.1 (10.10.50.1), Dst: 10.10.50.40 (10.10.50.40) 
User Datagram Protocol, Src Port: 1366 (1366), Dst Port: radius (1812) 
Radius Protocol 
     Code: Access-Request (1) 
     Packet identifier: 0xf3 (243) 
     Length: 55 
     Authenticator: 000028F3000035F30000157200002F0B 
     [The response to this request is in frame 14] 
     Attribute Value Pairs 
         AVP: l=5 t=User-Name(1): rwa 
         AVP: l=18 t=User-Password(2): Encrypted 
         AVP: l=6 t=NAS-IP-Address(4): 10.10.50.1 
         AVP: l=6 t=NAS-Port(5): 1 
Frame 14 (74 bytes on wire, 74 bytes captured) 
Ethernet II, Src: DellComp_38:57:5b (00:06:5b:38:57:5b), Dst: NortelNe_0f:8e:04 
(00:04:38:0f:8e:04) 
Internet Protocol, Src: 10.10.50.40 (10.10.50.40), Dst: 10.10.50.1 (10.10.50.1) 
User Datagram Protocol, Src Port: radius (1812), Dst Port: 1366 (1366) 
Radius Protocol 
     Code: Access-Accept (2) 
     Packet identifier: 0xf3 (243) 
     Length: 32 
     Authenticator: 656E2696110131703FC73E3B059FE5BE 
     [This is a response to a request in frame 13] 
     [Time from request: 0.001203000 seconds] 
     Attribute Value Pairs 
         AVP: l=12 t=Vendor-Specific(26) v=Bay-Networks(1584) 
             VSA: l=6 t=Unknown-Attribute(192): 00000006 rwa
                 Unknown-Attribute: 00000006 
Frame 15 (93 bytes on wire, 93 bytes captured) 
Ethernet II, Src: NortelNe_0f:8e:04 (00:04:38:0f:8e:04), Dst: DellComp_38:57:5b 
(00:06:5b:38:57:5b) 
Internet Protocol, Src: 10.10.50.1 (10.10.50.1), Dst: 10.10.50.40 (10.10.50.40) 
User Datagram Protocol, Src Port: 32000 (32000), Dst Port: radacct (1813) 
Radius Protocol 
     Code: Accounting-Request (4) 
     Packet identifier: 0xf3 (243) 
     Length: 51 
     Authenticator: 77886F4741D41F177158C4032B17CCAB 
     [The response to this request is in frame 16] 
     Attribute Value Pairs 
         AVP: l=6 t=Acct-Status-Type(40): Start(1)
```
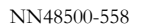

```
 AVP: l=6 t=NAS-IP-Address(4): 10.10.50.1 
         AVP: l=14 t=Acct-Session-Id(44): 09f500000015 
         AVP: l=5 t=User-Name(1): rwa 
Frame 16 (62 bytes on wire, 62 bytes captured) 
Ethernet II, Src: DellComp_38:57:5b (00:06:5b:38:57:5b), Dst: NortelNe_0f:8e:04 
(00:04:38:0f:8e:04) 
Internet Protocol, Src: 10.10.50.40 (10.10.50.40), Dst: 10.10.50.1 (10.10.50.1) 
User Datagram Protocol, Src Port: radacct (1813), Dst Port: 32000 (32000) 
Radius Protocol 
     Code: Accounting-Response (5) 
     Packet identifier: 0xf3 (243) 
     Length: 20 
     Authenticator: 862C60235782477D44532C49CB4BD972 
     [This is a response to a request in frame 15] 
     [Time from request: 0.000637000 seconds] 
Frame 17 (175 bytes on wire, 175 bytes captured) 
Ethernet II, Src: NortelNe_0f:8e:04 (00:04:38:0f:8e:04), Dst: DellComp_38:57:5b 
(00:06:5b:38:57:5b) 
Internet Protocol, Src: 10.10.50.1 (10.10.50.1), Dst: 10.10.50.40 (10.10.50.40) 
User Datagram Protocol, Src Port: 32000 (32000), Dst Port: radacct (1813) 
Radius Protocol 
     Code: Accounting-Request (4) 
     Packet identifier: 0xab (171) 
     Length: 133 
     Authenticator: 2AAC3EA5073595B9482F962350FF269D 
     [The response to this request is in frame 18] 
     Attribute Value Pairs 
         AVP: l=6 t=Acct-Status-Type(40): Stop(2) 
         AVP: l=14 t=Acct-Session-Id(44): 09f500000015 
         AVP: l=5 t=User-Name(1): rwa 
         AVP: l=6 t=NAS-IP-Address(4): 10.10.50.1 
         AVP: l=6 t=Acct-Session-Time(46): 18 
         AVP: l=6 t=Acct-Input-Octets(42): 0 
         AVP: l=6 t=Acct-Output-Octets(43): 619 
         AVP: l=6 t=Acct-Input-Packets(47): 0 
         AVP: l=6 t=Acct-Output-Packets(48): 74 
         AVP: l=17 t=Vendor-Specific(26) v=Bay-Networks(1584) 
              VSA: l=11 t=Unknown-Attribute(193): 73686F772064617465 
                  Unknown-Attribute: 73686F772064617465 cli: show date
         AVP: l=14 t=Vendor-Specific(26) v=Bay-Networks(1584) 
             VSA: l=8 t=Unknown-Attribute(193): 636F6E666967<br>Unknown-Attribute: 636F6E666967 cli: confiq
                  Unknown-Attribute: 636F6E666967 cli: config
         AVP: l=9 t=Vendor-Specific(26) v=Bay-Networks(1584) 
             VSA: l=3 t=Unknown-Attribute(193): 3F cli: ?
                  Unknown-Attribute: 3F 
         AVP: l=12 t=Vendor-Specific(26) v=Bay-Networks(1584) 
             VSA: l=6 t=Unknown-Attribute(193): 65786974 
                  Unknown-Attribute: 65786974 cli: exit
Frame 18 (62 bytes on wire, 62 bytes captured) 
Ethernet II, Src: DellComp_38:57:5b (00:06:5b:38:57:5b), Dst: NortelNe_0f:8e:04 
(00:04:38:0f:8e:04) 
Internet Protocol, Src: 10.10.50.40 (10.10.50.40), Dst: 10.10.50.1 (10.10.50.1) 
User Datagram Protocol, Src Port: radacct (1813), Dst Port: 32000 (32000) 
Radius Protocol
```

```
 Code: Accounting-Response (5) 
 Packet identifier: 0xab (171) 
 Length: 20 
 Authenticator: DE41DB6E3E886460786E0FE359190AEF 
 [This is a response to a request in frame 17] 
 [Time from request: 0.001343000 seconds]
```
## **2.6.5 RADIUS User Access Profile**

```
Frame 1 (96 bytes on wire, 96 bytes captured) 
Ethernet II, Src: NortelNe_0f:8e:04 (00:04:38:0f:8e:04), Dst: DellComp_38:57:5b 
(00:06:5b:38:57:5b) 
Internet Protocol, Src: 10.10.50.1 (10.10.50.1), Dst: 10.10.50.40 (10.10.50.40) 
User Datagram Protocol, Src Port: 1450 (1450), Dst Port: radius (1812) 
Radius Protocol 
     Code: Access-Request (1) 
     Packet identifier: 0x7 (7) 
     Length: 54 
     Authenticator: 00007807000034B60000321C0000513D 
     [The response to this request is in frame 2] 
     Attribute Value Pairs 
         AVP: l=4 t=User-Name(1): rw 
         AVP: l=18 t=User-Password(2): Encrypted 
         AVP: l=6 t=NAS-IP-Address(4): 10.10.50.1 
        AVP: l=6 t=NAS-Port(5): 1
Frame 2 (115 bytes on wire, 115 bytes captured) 
Ethernet II, Src: DellComp_38:57:5b (00:06:5b:38:57:5b), Dst: NortelNe_0f:8e:04 
(00:04:38:0f:8e:04) 
Internet Protocol, Src: 10.10.50.40 (10.10.50.40), Dst: 10.10.50.1 (10.10.50.1) 
User Datagram Protocol, Src Port: radius (1812), Dst Port: 1450 (1450) 
Radius Protocol 
     Code: Access-Accept (2) 
     Packet identifier: 0x7 (7) 
     Length: 73 
     Authenticator: AD8EE66C81BB8548F53ABA76A570E89C 
     [This is a response to a request in frame 1] 
     [Time from request: 0.001087000 seconds] 
     Attribute Value Pairs 
         AVP: l=12 t=Vendor-Specific(26) v=Bay-Networks(1584) 
             VSA: l=6 t=Unknown-Attribute(192): 00000005 
                 Unknown-Attribute: 00000005 
         AVP: l=12 t=Vendor-Specific(26) v=Bay-Networks(1584) 
             VSA: l=6 t=Unknown-Attribute(194): 00000000 
                 Unknown-Attribute: 00000000 
         AVP: l=17 t=Vendor-Specific(26) v=Bay-Networks(1584) 
             VSA: l=11 t=Unknown-Attribute(195): 636F6E666967206970 
                 Unknown-Attribute: 636F6E666967206970 config ip
         AVP: l=12 t=Vendor-Specific(26) v=Bay-Networks(1584) 
             VSA: l=6 t=Unknown-Attribute(195): 74657374 
                 Unknown-Attribute: 74657374 test
```
# **3. TACACS+**

Ethernet Routing Switch 5500, 1600 and 8300 Series all support the Terminal Access Controller Access Control System plus (TACACS+) client. TACACS+ is a security application implemented as a client/server-based protocol that provides centralized validation of users attempting to gain access to a router or network access server.

TACACS+ differs from RADIUS in two important ways:

- TACACS+ is a TCP-based protocol using port 49
- TACACS+ uses full packet encryption, rather than just encrypting the password (RADIUS authentication request)

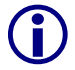

TACACS+ encrypts the entire body of the packet and uses a standard TACACS+ header

TACACS+ separates authentication, authorization, and accounting services. This means that you can selectively implement one or more TACACS+ services.

TACACS+ provides management of users who access the switch through Telnet, serial, and SSH v2 connections. TACACS+ supports users only on the CLI.

Access to the console interface, SNMP, and Web management are disabled when TACACS+ is enabled.

The TACACS+ protocol is a draft standard available at: ftp://ietf.org/internetdrafts/ draft-grant-tacacs-02

TACACS+ is not compatible with any previous versions of TACACS.

## **3.1 Terminology**

The following terms are used in connection with TACACS+:

- AAA Authentication, Authorization, Accounting
	- Authentication is the action of determining who a user (or entity) is, before allowing the user to access the network and network services.
	- Authorization is the action of determining what an authenticated user is allowed to do.
	- Accounting is the action of recording what a user is doing or has done.
- Network Access Server (NAS)—any client, such as an Ethernet Routing Switch 1600,5500 and 8300 Series switches, that makes TACACS+ authentication and authorization requests, or generates TACACS+ accounting packets.
- daemon/server—a program that services network requests for authentication and authorization, verifies identities, grants or denies authorizations, and logs accounting records.
- AV pairs—strings of text in the form "attribute=value" sent between a NAS and a TACACS+ daemon as part of the TACACS+ protocol.

## **3.2 Feature Operation**

During the log on process, the TACACS+ client initiates the TACACS+ authentication session with the server. After successful authentication, if TACACS+ authorization is enabled, the TACACS+ client initiates the TACACS+ authorization session with the server. After successful authentication, if TACACS+ accounting is enabled, the TACACS+ client sends accounting information to the TACACS+ server.

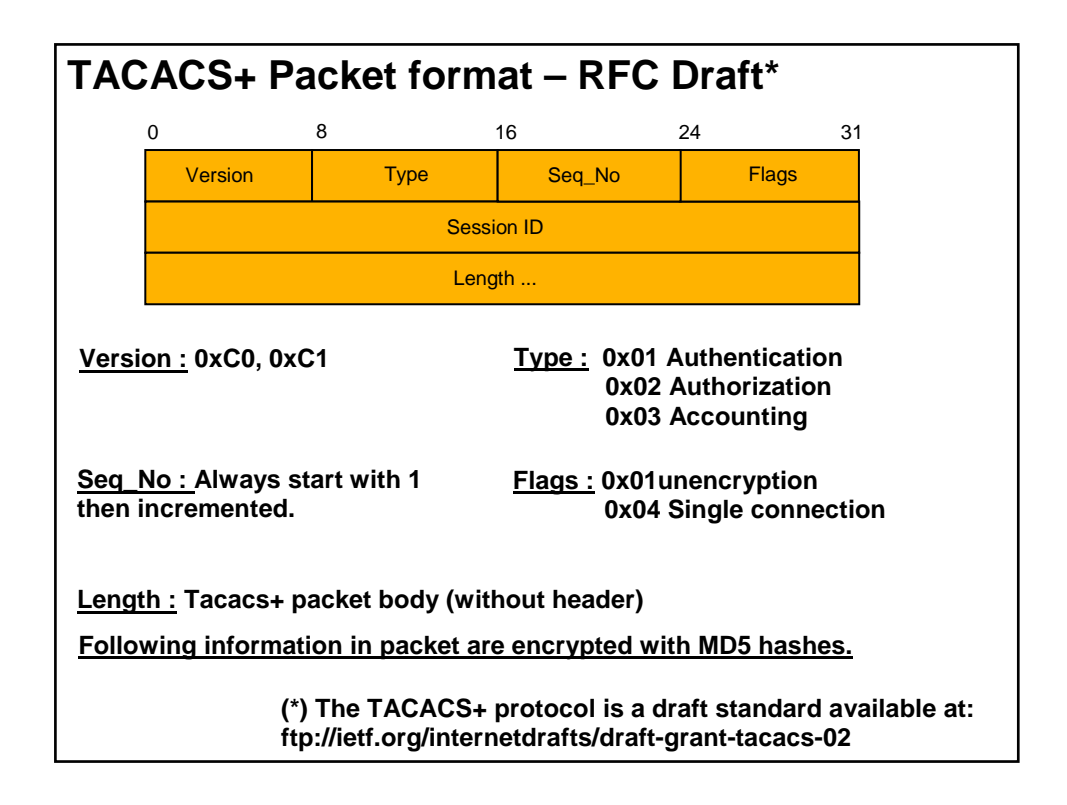

## **3.2.1 TACACS+ Authentication**

TACACS + authentication offers complete control of authentication through log on/password dialog and response. The authentication session provides username/password functionality.

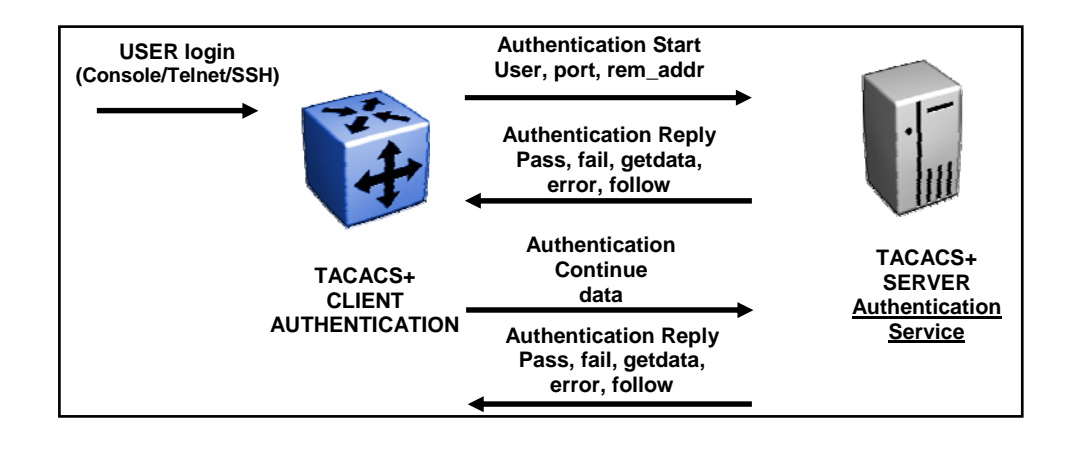

You cannot enable both RADIUS and TACACS+ authentication on the same interface.<br>However, you can enable RADIUS and TACACS+ on different interfaces; for example,<br>RADIUS on the serial connection and TACACS+ on the Telnet con However, you can enable RADIUS and TACACS+ on different interfaces; for example, RADIUS on the serial connection and TACACS+ on the Telnet connection.

**G** Prompts for log on and password occur prior during the authentication process. If TACACS+ fails because there are no valid servers, then the username and password are used from the local database. If TACACS+ or the local database return an access denied packet, then the authentication process stops. No other authentication methods are attempted.

## **3.2.2 TACACS+ Authorization**

The transition from TACACS+ authentication to the authorization phase is transparent to the user. Upon successful completion of the authentication session, an authorization session starts with the authenticated username. The authorization session provides access level functionality.

TACACS+ authorization enables you to limit the switch commands available to a user. When TACACS+ authorization is enabled, the NAS uses information retrieved from the user profile, which is located either in the local user database or on the security server, to configure the user's session. The user is granted access to a requested command only if the information in the user profile allows it.

TACACS+ authorization is not mandatory for all privilege levels.

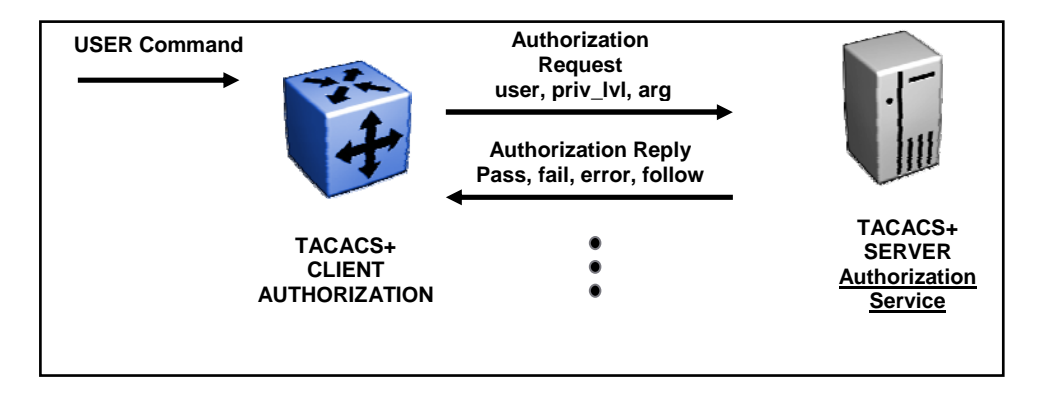

When authorization is requested by the NAS, the entire command is sent to the TACACS+ daemon for authorization. You can preconfigure command authorization on the TACACS+ server by specifying a list of regular expressions that match command arguments, and associating each command with an action to deny or permit.

Authorization is recursive over groups. Thus, if you place a user in a group, the daemon looks in the group for authorization parameters if it cannot find them in the user declaration.

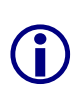

If authorization is enabled for a privilege level to which a user is assigned, the TACACS+ server denies any commands for which access is not explicitly granted for the specific user or for the user's group. On the daemon, ensure that each group is authorized to access basic commands such as **enable** or **logout**.

If the TACACS+ server is not available or an error occurs during the authorization process, the only command available is **logout**.

In the TACACS+ server configuration, if no privilege level is defined for a user but the user is allowed to execute at least one command, the user defaults to privilege level 0. If all commands are explicitly denied for a user, the user cannot access the switch at all.

## **3.2.3 TACACS+ Accounting**

TACACS+ accounting enables you to track:

- the services accessed by users
- the amount of network resources consumed by users

When accounting is enabled, the NAS reports user activity to the TACACS+ server in the form of accounting records. Each accounting record contains accounting AV pairs. The accounting records are stored on the security server. The accounting data can then be analyzed for network management and auditing.

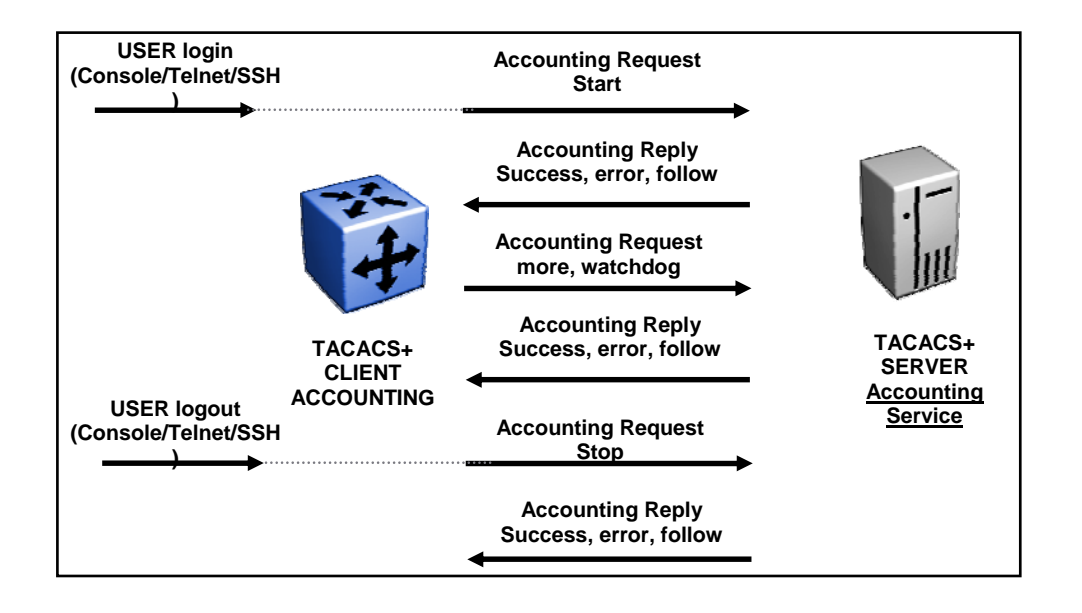

TACACS+ accounting provides information about user CLI terminal sessions within serial, Telnet, or SSH shells (in other words, from the CLI management interface).

## **3.2.4 TACACS+ Session**

A TACACS+ session is a single authentication sequence, a single authorization exchange, or a single accounting exchange.

The session concept is important because a session identifier is used as a part of the encryption, and it is used by both ends to distinguish between packets belonging to multiple sessions.

Multiple sessions may be supported simultaneously and/or consecutively on a single TCP connection if both the daemon and client support this.

If multiple sessions are not being multiplexed over a single tcp connection, a new connection should be opened for each TACACS+ session and closed at the end of that session. For accounting and authorization, this implies just a single pair of packets exchanged over the connection (the request and its reply). For authentication, a single session may involve an arbitrary number of packets being exchanged.

The session is an operational concept that is maintained between the TACACS+ client and daemon. It does not necessarily correspond to a given user or user action.

## **3.2.5 Changing Privilege Levels at Runtime**

Users can change their privilege levels at runtime by using the following command on the switch:

5510(config)<level-5># *tacacs switch level [<level>]* 

where <1eve1> is the privilege level the user wants to access. The user is prompted to provide the required password. If the user does not specify a level in the command, the administration level (15) is selected by default.

To return to the original privilege level, the user uses the following command on the switch:

5510(config)<level-5># *tacacs switch back* 

To support runtime switching of users to a particular privilege level, you must preconfigure a dummy user for that level on the daemon. The format of the user name for the dummy user is \$enab<n>\$, where **<n>** is the privilege level to which you want to allow access.

## **3.3 Nortel Switches TACACS+ Support**

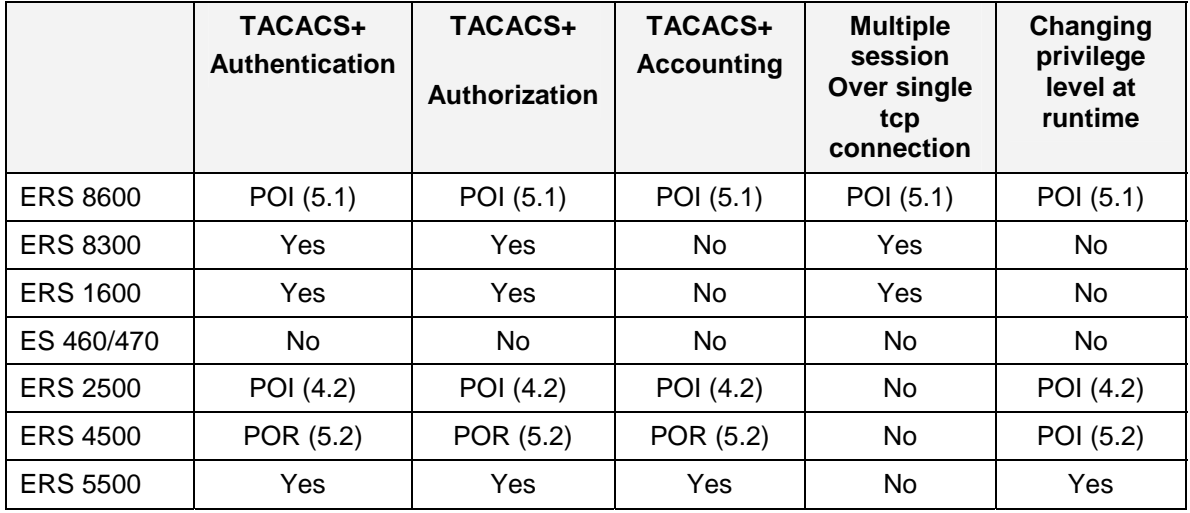

TACACS is only for administrative users and not for 802.1x (EAP) users. Refer to RADIUS for EAP users.

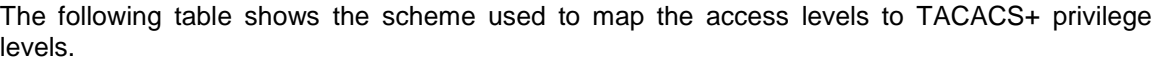

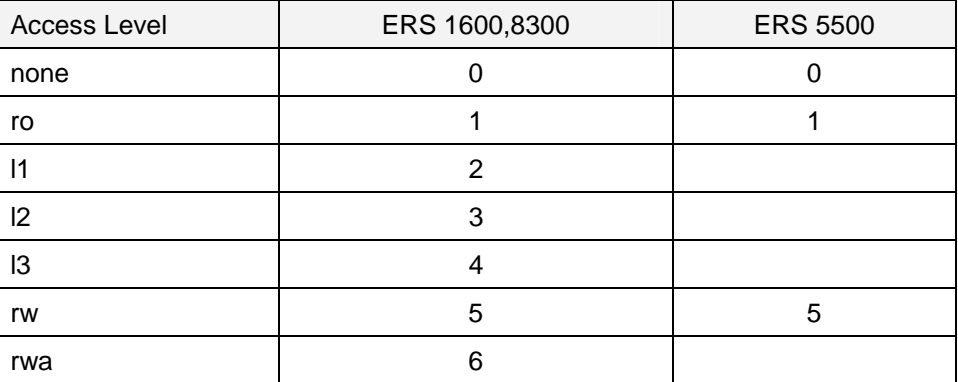

## **3.4 TACACS+ Server Configuration – Using tac\_plus**

The following TACACS+ Server configuration is based on tac\_plus, www.networkforums.net. Once installed on a Linux host, there is a unique configuration file to edit as shown below.

### **3.4.1 /etc/tacacs/tac\_plus.cfg**

This file contains all configuration parameters for TACACS+.

```
# Tacacs+ configuration file 
key = Dda 
# Accounting records log file 
accounting file = /var/log/tac acc.log
#All services are alowed.. 
user = DEFAULT {
    service = ppp protocol = ip \{\}} 
user = ro \{ member = level1 
     login = cleartext readonly 
     expires = "Dec 31 2008" 
} 
user = bsrw {
     default service = permit 
    service = exec {
         priv-lvl = 5 
 } 
     login = cleartext bsrw 
} 
user = rwa {
     default service = permit 
    service = exec \{ priv-lvl = 6 
          } 
     login = cleartext rwa 
} 
user = $enab6$ { 
     member = level6 
     login = cleartext rwa 
} 
qrowp = level1 {
```

```
cmd = enable \{ permit .* \}cmd = show { permit .* }
    cmd = exit { permit .* }
    cmd = logout { permit .* }
    service = exec \{priv-1vl = 1 } 
} 
group = level6 {
   cmd = enable { permit .* }
    cmd = configure { permit terminal } 
    cmd = show \{ permit .* \}cmd = vlan { permit .* }
   cmd = interface \{ permit .* \}cmd = router \{ permit .* \}cmd = network \{ permit .* \}cmd = logout \{ permit .* \}service = exec \{ priv-lvl = 6 
 } 
}
```
You don't need to configure network devices as for RADIUS (client.conf).

## **3.4.2 /etc/init.d/tac\_plus**

This file is the startup file for TACACS process. Please check that you have a link to **/etc/rcX.d/S99tac\_plus** (X can be 2, 3 or 5 depending on your run level). Also check that tac\_plus is started with –d flag, you will write details about every request into **/var/log/tac\_plus.log** file. The values represent bits, so they can be added together. Currently the following values are recognized:

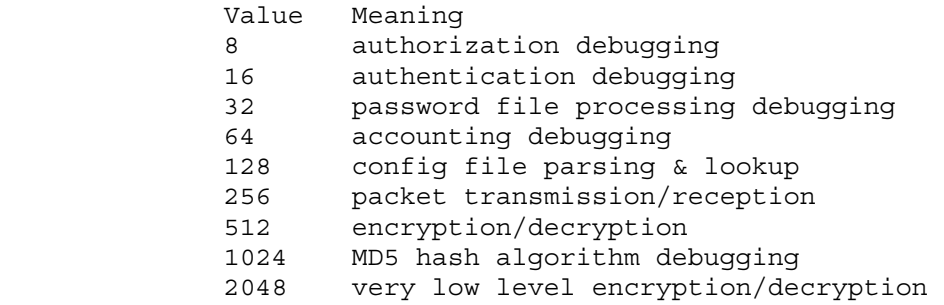

**Debug = 120** logs authorization, authentication, password and accounting

When you modify the configuration file, you have to restart tac\_plus process using the following command:

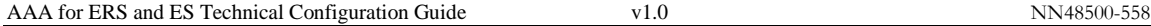

[root@linux2 raddb]# */etc/rc5.d/S99tac\_plus restart*

## **3.5 TACACS+ Client Configuration**

Two different product lines, ERS 5500 (and 2500, 4500 in the future) use a specific logic for configuration whereas ERS 1600, 8300 (and 8600 in the future) each uses a different logic for configuration.

Network diagram with TACAC+ client and server can be simplified and summarized as shown below:

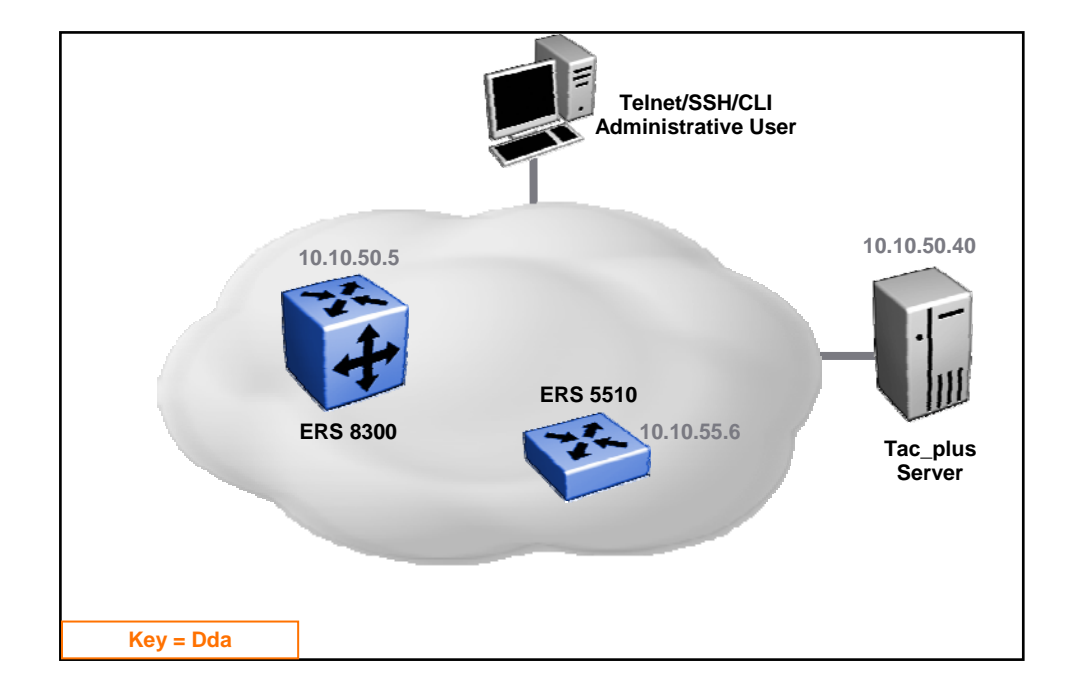

## **3.5.1 ERS 5500**

NNCLI or JDM (Java Device Manager) can be used to configure the switch. For simplicity and readability, we will document command line interface (CLI) commands assuming the TACACS+ server IP address is 10.10.50.40, and the client key is "Dda" for telnet access authentication.

## **To configure TACACS+**

```
5510# conf t
Enter configuration commands, one per line. End with CNTL/Z. 
5510(config)# tacacs server host 10.10.50.40 
5510(config)# tacacs server key Dda
5510(config)# tacacs authorization enable 
5510(config)# tacacs authorization level all
```
5510(config)# *tacacs accounting enable* 5510(config)# *cli password switch telnet tacacs*

#### **To display TACACS configuration**

```
5510# show tacacs
Primary Host: 10.10.50.40 
Secondary Host: 0.0.0.0 
Port: 49 
Key: *************** 
TACACS+ authorization is enabled 
Authorization is enabled on levels : 0-15 
TACACS+ accounting is enabled
```
The source IP address sent by the switch (Layer 2 operation) is always the Management IP address configured on the switch when sending a TACACS+ client message.

There is no way to change the source TACACS+ IP address. When the switch is configured in routed mode, it uses interface IP address where frame is sent.

Hence, if you have multiple IP interfaces facing the core network where a TACACS+ message could be sent, you will have to configure the TACACS+ server with each IP address.

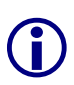

 $\bigodot$ 

With the ERS 5500 switch, you can configure two TACACS+ servers, a primary server and a secondary server. If all servers are not reachable (no answers) then local authentication is done. You get the following message at console:

no response from TACACS+ servers

### **3.5.2 ERS 1600, 8300**

NNCLI or JDM (Java Device Manager) can be used to configure the switch, for simplicity and readability, we will document command line interface commands

#### **To configure TACACS+**

```
8300:5# config tacacs enable true 
8300:5# config tacacs server create 10.10.50.40 key Dda
```
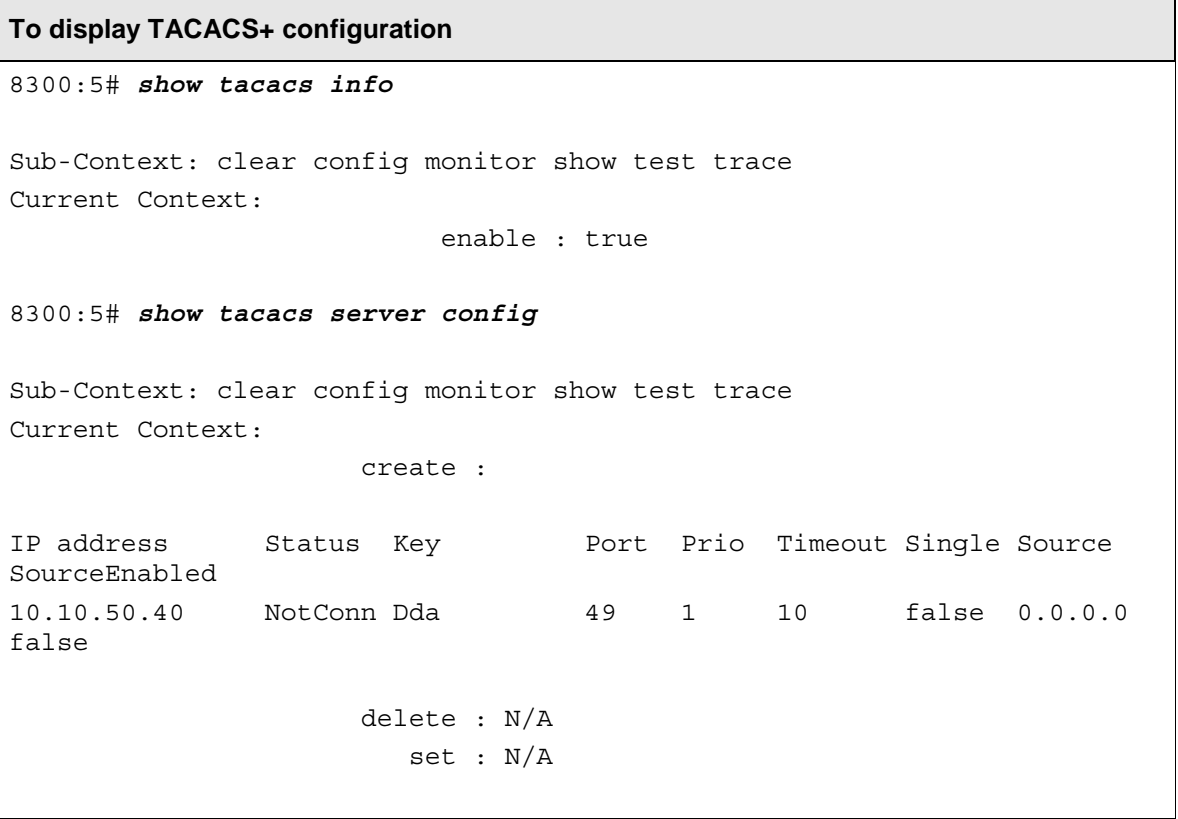

With the ERS 1600 and 8300, you can change the TACACS+ source IP address by using the following command.

 $\bigodot$ 

**G** 

Config tacacs server create <ipaddr> key <value> [port <value>] [priority <value>] [timeout <value>] [single-connection <value>] *[source <value>] [sourceIpInterfaceEnabled <value>]*

You can change the TACACS+ behavior to support multiplexing sessions over a single TCP connection (default is false) by using the following command.

Config tacacs server create <ipaddr> key <value> [port <value>] [priority <value>] [timeout <value>] *[single-connection <value>]* [source <value>] [sourceIpInterfaceEnabled <value>]

## **3.6 TACACS+ Server & Client Log Files**

In this section, we will demonstrate TACACS+ server and client accessing a switch. We will demonstrate a client logging onto a switch, issuing several commands and checking if they are allowed or not based on authentication rights.

## **3.6.1 ERS 5500 – Read-Only User**

Connect to the device with telnet using read-only user (ro).

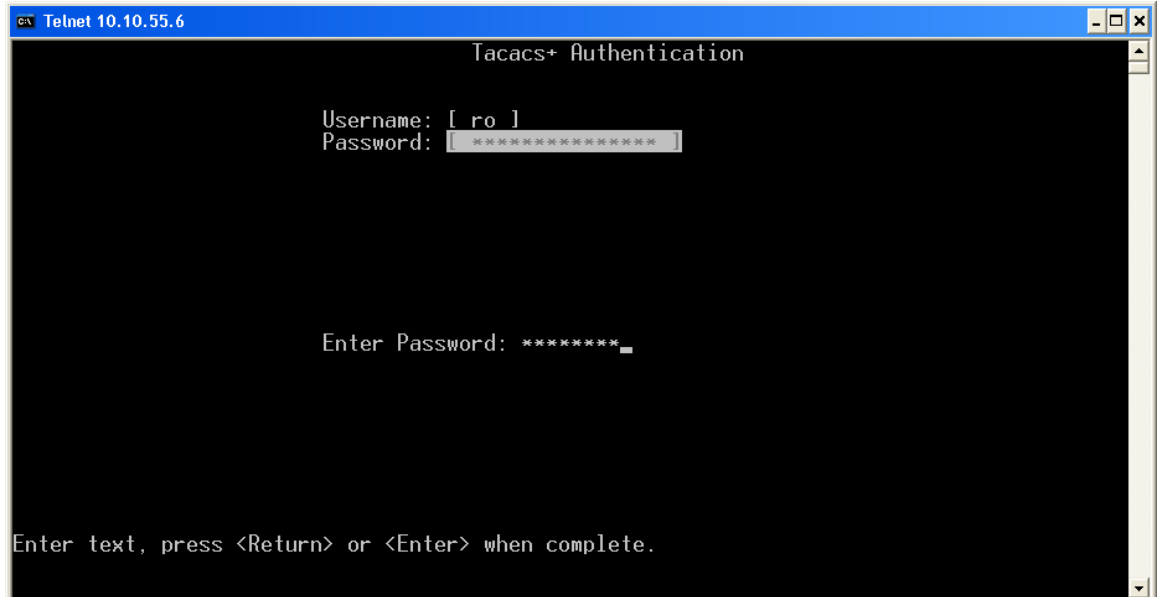

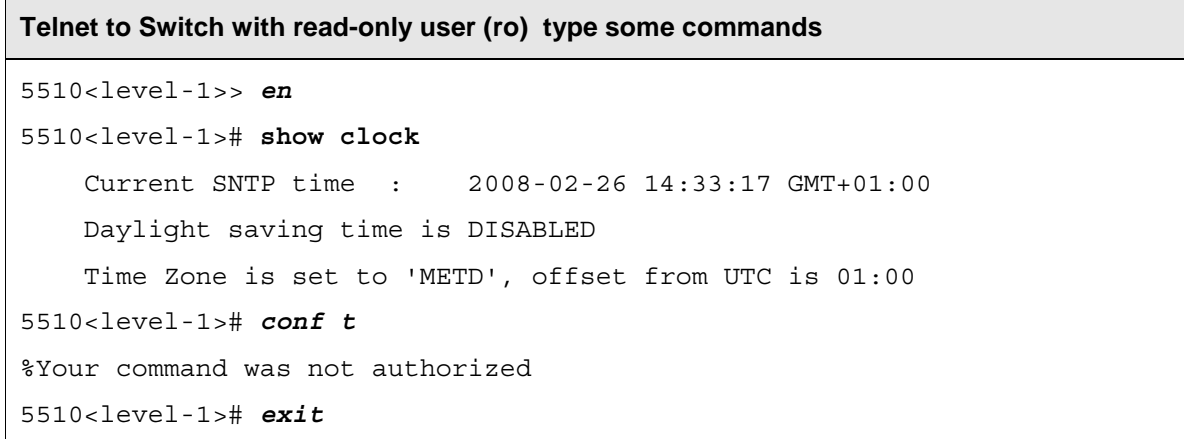

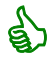

Read-only user in this example does not have access to switch configuration.

**Log file on TACACS server - /var/log/tac\_acc.log** 

Tue Feb 26 14:30:10 2008 10.10.55.6 ro Telnet Session 1 10.10.50.10 start reason=User logged in Tue Feb 26 14:30:27 2008 10.10.55.6 ro Telnet Session 1 10.10.50.10 stop start\_time=1631962 stop time=1631979 elapsed time=17 reason=User logged out

#### **Log file on TACACS server - /var/log/tac\_plus.log**

**Depends on debug value configured /etc/rc5.d/S99tac\_plus** 

```
Tue Feb 26 14:30:10 2008 [16403]: verify: login access for user 'ro' to 
port Telnet Session 1 on 10.10.55.6 from 10.10.50.10 
Tue Feb 26 14:30:10 2008 [16403]: cfg_check_host_group_access: checking 
login access to host '10.10.55.6' for user 'ro' 
Tue Feb 26 14:30:10 2008 [16403]: cfg_check_host_group_access: access 
permittedbecause host not defined 
Tue Feb 26 14:30:10 2008 [16403]: verify: using user/group auth 
parameters 
Tue Feb 26 14:30:10 2008 [16403]: verify: Using auth_method 
cleartext(11) with data readonly 
Tue Feb 26 14:30:10 2008 [16403]: Password has not expired Dec 31 2008 
Tue Feb 26 14:30:10 2008 [16403]: verify: login cleartext 
authentication successful 
Tue Feb 26 14:30:10 2008 [16403]: default_fn: login query for 'ro' 
Telnet Session 1 from 10.10.55.6 accepted 
Tue Feb 26 14:30:10 2008 [16404]: Start accounting request 
Tue Feb 26 14:30:10 2008 [16404]: 'Tue Feb 26 14:30:10 2008 
10.10.55.6 ro Telnet Session 1 10.10.50.10 start 
reason=User logged in' 
Tue Feb 26 14:30:10 2008 [16405]: Start authorization request 
Tue Feb 26 14:30:10 2008 [16405]: do_author: user 'ro' found 
Tue Feb 26 14:30:10 2008 [16405]: exec authorization request for ro 
Tue Feb 26 14:30:10 2008 [16405]: exec is explicitly permitted by line 
97 
Tue Feb 26 14:30:10 2008 [16405]: author svc: nas:service=shell (passed
thru) 
Tue Feb 26 14:30:10 2008 [16405]: author_svc: nas:cmd= (passed thru) 
Tue Feb 26 14:30:10 2008 [16405]: author_svc: nas:absent, server:priv-
lvl=1 -> add priv-lvl=1 (k)
Tue Feb 26 14:30:10 2008 [16405]: author_svc: added 1 args 
Tue Feb 26 14:30:10 2008 [16405]: author_svc: out_args[0] = 
service=shell input copy discarded 
Tue Feb 26 14:30:10 2008 [16405]: author svc: out args[1] = cmd= input
copy discarded 
Tue Feb 26 14:30:10 2008 [16405]: author svc: out args[2] = priv-lvl=1compacted to out_args[0] 
Tue Feb 26 14:30:10 2008 [16405]: author_svc: 1 output args 
Tue Feb 26 14:30:10 2008 [16405]: authorization query for 'ro' unknown 
from 10.10.55.6 accepted 
Tue Feb 26 14:30:23 2008 [16406]: Start authorization request 
Tue Feb 26 14:30:23 2008 [16406]: do_author: user 'ro' found
```
Nortel Confidential Information Copyright © 2008 Nortel Networks. All Rights Reserved.

Tue Feb 26 14:30:23 2008 [16406]: authorize cmd: enable Tue Feb 26 14:30:23 2008 [16406]: line 93 compare enable permit '.\*' & '' match Tue Feb 26 14:30:23 2008 [16406]: enable permitted by line 93 Tue Feb 26 14:30:23 2008 [16406]: authorization query for 'ro' unknown from 10.10.55.6 accepted Tue Feb 26 14:30:25 2008 [16407]: Start authorization request Tue Feb 26 14:30:25 2008 [16407]: do\_author: user 'ro' found Tue Feb 26 14:30:25 2008 [16407]: authorize\_cmd: show clock Tue Feb 26 14:30:25 2008 [16407]: line 94 compare show permit '.\*' & 'clock' match Tue Feb 26 14:30:25 2008 [16407]: show clock permitted by line 94 Tue Feb 26 14:30:25 2008 [16407]: authorization query for 'ro' unknown from 10.10.55.6 accepted Tue Feb 26 14:30:27 2008 [16408]: Start authorization request Tue Feb 26 14:30:27 2008 [16408]: do\_author: user 'ro' found Tue Feb 26 14:30:27 2008 [16408]: authorize\_cmd: exit Tue Feb 26 14:30:27 2008 [16408]: line 95 compare exit permit '.\*' & '' match Tue Feb 26 14:30:27 2008 [16408]: exit permitted by line 95 Tue Feb 26 14:30:27 2008 [16408]: authorization query for 'ro' unknown from 10.10.55.6 accepted Tue Feb 26 14:30:27 2008 [16409]: Start accounting request Tue Feb 26 14:30:27 2008 [16409]: 'Tue Feb 26 14:30:27 2008 10.10.55.6 ro Telnet Session 1 10.10.50.10 stop start time=1631962 stop time=1631979 elapsed time=17 reason=User logged out

#### **Log file on TACACS+ client**

```
I 2008-02-26 14:30:05 GMT+01:00 139 #1 Successful connection 
from IP address: 10.10.50.10 
I 2008-02-26 14:30:34 GMT+01:00 140 #1 Session closed (user 
logout), IP address: 10.10.50.10, access mode: no security 
I 2008-02-26 14:30:35 GMT+01:00 141 #1 Connection closed (user 
logout), IP address: 10.10.50.10
```
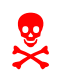

1 Please note the log file does not display user login or access level. The log file does not contain any session statistics.

## **3.6.2 ERS 5500 – Read-Write User**

Connect to the device with telnet using read-only user (bsrw).

**Telnet to Switch with read-write user (bsrw) type some commands**  5510<level-5>> *en* 5510<level-5># *show clock* Current SNTP time : 2008-02-26 14:35:28 GMT+01:00 Daylight saving time is DISABLED Time Zone is set to 'METD', offset from UTC is 01:00 5510<level-5># *config t* Enter configuration commands, one per line. End with CNTL/Z. 5510(config)<level-5># *interface fastEthernet all* 5510(config-if)<level-5># *exit* 5510(config)<level-5># *exit* 5510<level-5># *exit*

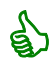

Read-write user in this example does have access to switch configuration.

#### **Log file on TACACS server - /var/log/tac\_acc.log**

```
Tue Feb 26 14:35:12 2008 10.10.55.6 bsrw Telnet Session 
1 10.10.50.10 start reason=User logged in 
Tue Feb 26 14:35:49 2008 10.10.55.6 bsrw Telnet Session 
1 10.10.50.10 stop start_time=1632263 stop_time=1632301 
elapsed_time=38 reason=User logged out
```
**Log file on TACACS server - /var/log/tac\_plus.log** 

**Depends on debug value configured /etc/rc5.d/S99tac\_plus** 

```
Tue Feb 26 14:35:12 2008 [16434]: verify: login access for user 'bsrw' 
to port Telnet Session 1 on 10.10.55.6 from 10.10.50.10 
Tue Feb 26 14:35:12 2008 [16434]: cfg check host_group_access: checking
login access to host '10.10.55.6' for user 'bsrw' 
Tue Feb 26 14:35:12 2008 [16434]: cfg_check_host_group_access: access 
permitted because host not defined 
Tue Feb 26 14:35:12 2008 [16434]: verify: using user/group auth 
parameters 
Tue Feb 26 14:35:12 2008 [16434]: verify: Using auth_method 
cleartext(11) with data bsrw 
Tue Feb 26 14:35:12 2008 [16434]: Password has not expired <no expiry 
date set> 
Tue Feb 26 14:35:12 2008 [16434]: verify: login cleartext
```
authentication successful Tue Feb 26 14:35:12 2008 [16434]: default\_fn: login query for 'bsrw' Telnet Session 1 from 10.10.55.6 accepted Tue Feb 26 14:35:12 2008 [16435]: Start accounting request Tue Feb 26 14:35:12 2008 [16435]: 'Tue Feb 26 14:35:12 2008 10.10.55.6 bsrw Telnet Session 1 10.10.50.10 start reason=User logged in' Tue Feb 26 14:35:12 2008 [16436]: Start authorization request Tue Feb 26 14:35:12 2008 [16436]: do\_author: user 'bsrw' found Tue Feb 26 14:35:12 2008 [16436]: exec authorization request for bsrw Tue Feb 26 14:35:12 2008 [16436]: exec is explicitly permitted by line 59 Tue Feb 26 14:35:12 2008 [16436]: author svc: nas:service=shell (passed thru) Tue Feb 26 14:35:12 2008 [16436]: author\_svc: nas:cmd= (passed thru) Tue Feb 26 14:35:12 2008 [16436]: author\_svc: nas:absent, server:priv $lvl=5$  -> add  $priv-lvl=5$  (k) Tue Feb 26 14:35:12 2008 [16436]: author\_svc: added 1 args Tue Feb 26 14:35:12 2008 [16436]: author\_svc: out\_args[0] = service=shell input copy discarded Tue Feb 26 14:35:12 2008 [16436]: author svc: out args[1] = cmd= input copy discarded Tue Feb 26 14:35:12 2008 [16436]: author\_svc: out\_args[2] = priv-lvl=5 compacted to out\_args[0] Tue Feb 26 14:35:12 2008 [16436]: author\_svc: 1 output args Tue Feb 26 14:35:12 2008 [16436]: authorization query for 'bsrw' unknown from 10.10.55.6 accepted Tue Feb 26 14:35:14 2008 [16437]: Start authorization request Tue Feb 26 14:35:14 2008 [16437]: do\_author: user 'bsrw' found Tue Feb 26 14:35:14 2008 [16437]: authorize cmd: enable Tue Feb 26 14:35:14 2008 [16437]: cmd enable does not exist, permitted by default Tue Feb 26 14:35:14 2008 [16437]: authorization query for 'bsrw' unknown from 10.10.55.6 accepted Tue Feb 26 14:35:21 2008 [16438]: Start authorization request Tue Feb 26 14:35:21 2008 [16438]: do\_author: user 'bsrw' found Tue Feb 26 14:35:21 2008 [16438]: authorize\_cmd: show clock Tue Feb 26 14:35:21 2008 [16438]: cmd show does not exist, permitted by default Tue Feb 26 14:35:21 2008 [16438]: authorization query for 'bsrw' unknown from 10.10.55.6 accepted Tue Feb 26 14:35:24 2008 [16439]: Start authorization request Tue Feb 26 14:35:24 2008 [16439]: do\_author: user 'bsrw' found Tue Feb 26 14:35:24 2008 [16439]: authorize cmd: configure terminal Tue Feb 26 14:35:24 2008 [16439]: cmd configure does not exist, permitted by default Tue Feb 26 14:35:24 2008 [16439]: authorization query for 'bsrw' unknown from 10.10.55.6 accepted Tue Feb 26 14:35:30 2008 [16440]: Start authorization request Tue Feb 26 14:35:30 2008 [16440]: do\_author: user 'bsrw' found Tue Feb 26 14:35:30 2008 [16440]: authorize cmd: interface FastEthernet all Tue Feb 26 14:35:30 2008 [16440]: cmd interface does not exist, permitted by default

```
Tue Feb 26 14:35:30 2008 [16440]: authorization query for 'bsrw' 
unknown from 10.10.55.6 accepted 
Tue Feb 26 14:35:32 2008 [16441]: Start authorization request 
Tue Feb 26 14:35:32 2008 [16441]: do_author: user 'bsrw' found 
Tue Feb 26 14:35:32 2008 [16441]: authorize_cmd: exit 
Tue Feb 26 14:35:32 2008 [16441]: cmd exit does not exist, permitted by 
default 
Tue Feb 26 14:35:32 2008 [16441]: authorization query for 'bsrw' 
unknown from 10.10.55.6 accepted 
Tue Feb 26 14:35:45 2008 [16442]: Start authorization request 
Tue Feb 26 14:35:45 2008 [16442]: do_author: user 'bsrw' found 
Tue Feb 26 14:35:45 2008 [16442]: authorize_cmd: exit 
Tue Feb 26 14:35:45 2008 [16442]: cmd exit does not exist, permitted by 
default 
Tue Feb 26 14:35:45 2008 [16442]: authorization query for 'bsrw' 
unknown from 10.10.55.6 accepted 
Tue Feb 26 14:35:49 2008 [16443]: Start authorization request 
Tue Feb 26 14:35:49 2008 [16443]: do_author: user 'bsrw' found 
Tue Feb 26 14:35:49 2008 [16443]: authorize_cmd: exit 
Tue Feb 26 14:35:49 2008 [16443]: cmd exit does not exist, permitted by 
default 
Tue Feb 26 14:35:49 2008 [16443]: authorization query for 'bsrw' 
unknown from 10.10.55.6 accepted 
Tue Feb 26 14:35:49 2008 [16444]: Start accounting request 
Tue Feb 26 14:35:49 2008 [16444]: 'Tue Feb 26 14:35:49 2008 
10.10.55.6 bsrw Telnet Session 1 10.10.50.10 stop 
start time=1632263 stop time=1632301 elapsed time=38
reason=User logged out'
```
#### **Log file on TACACS+ client**

```
I 2008-02-26 14:35:10 GMT+01:00 148 #1 Successful connection 
from IP address: 10.10.50.10 
I 2008-02-26 14:35:56 GMT+01:00 149 #1 Session closed (user 
logout), IP address: 10.10.50.10, access mode: no security 
I 2008-02-26 14:35:56 GMT+01:00 150 #1 Connection closed (user 
logout), IP address: 10.10.50.10
```
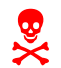

Please note that the log file only displays the connection. The log file does not contain any session statistic.

## **3.6.3 ERS 1600, 8300 – Read-Only User**

Connect to the device with telnet using read-only user (ro).

```
Telnet to Switch with read-only user (ro) type some commands 
8300:5> show date 
local time: TUE FEB 26 16:55:03 2008 METDST 
hardware time: TUE FEB 26 15:55:03 2008 UTC8300:5> config ? 
Sub-Context: cli log 
Current Context: 
     info 
8300:5> exit
```
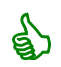

Read-only user in this example does not have access to switch configuration.

```
Log file on TACACS server - /var/log/tac_acc.log
```
NO ENTRY.

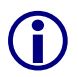

Please note that ERS 1600 and 8300 does not support TACACS+ accounting.

**Log file on TACACS server - /var/log/tac\_plus.log Depends on debug value configured /etc/rc5.d/S99tac\_plus**  Tue Feb 26 16:49:21 2008 [16476]: verify: login access for user 'ro' to port on 10.10.50.5 from 10.10.50.5 Tue Feb 26 16:49:21 2008 [16476]: cfg\_check\_host\_group\_access: checking login access to host '10.10.50.5' for user 'ro' Tue Feb 26 16:49:21 2008 [16476]: cfg\_check\_host\_group\_access: access permitted because host not defined Tue Feb 26 16:49:21 2008 [16476]: verify: using user/group auth parameters Tue Feb 26 16:49:21 2008 [16476]: verify: Using auth\_method cleartext(11) with data readonly Tue Feb 26 16:49:21 2008 [16476]: Password has not expired Dec 31 2008 Tue Feb 26 16:49:21 2008 [16476]: verify: login cleartext

```
authentication successful 
Tue Feb 26 16:49:21 2008 [16476]: default_fn: login query for 'ro' 
unknown-port from 10.10.50.5 accepted 
Tue Feb 26 16:49:21 2008 [16477]: Start authorization request 
Tue Feb 26 16:49:21 2008 [16477]: do_author: user 'ro' found 
Tue Feb 26 16:49:21 2008 [16477]: exec authorization request for ro 
Tue Feb 26 16:49:21 2008 [16477]: exec is explicitly permitted by line 
97 
Tue Feb 26 16:49:21 2008 [16477]: author_svc: nas:service=shell (passed 
thru) 
Tue Feb 26 16:49:21 2008 [16477]: author_svc: nas:cmd* (passed thru) 
Tue Feb 26 16:49:21 2008 [16477]: \text{author} svc: nas:absent, server:priv-
lv1=1 -> add priv-lv1=1 (k)
Tue Feb 26 16:49:21 2008 [16477]: author_svc: added 1 args 
Tue Feb 26 16:49:21 2008 [16477]: author_svc: out_args[0] = 
service=shell input copy discarded 
Tue Feb 26 16:49:21 2008 [16477]: author svc: out args[1] = cmd* input
copy discarded 
Tue Feb 26 16:49:21 2008 [16477]: author svc: out args[2] = priv-lvl=1
compacted to out_args[0] 
Tue Feb 26 16:49:21 2008 [16477]: author svc: 1 output args
Tue Feb 26 16:49:21 2008 [16477]: authorization query for 'ro' unknown 
from 10.10.50.5 accepted
```
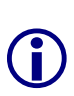

Please note this version of TACACS+ does not support any other TACACS+ arguments in authorization requests, such as cmd, cmd-arg, acl, zonelist, addr, routing, and so on. If you attempt to configure any argument in authorization requests (other than access level and privilege level), the TACACS+ request is dropped by the switch and an error is recorded to system log

#### **Log file on TACACS+ client**

CPU5 [02/26/08 16:54:56] SW INFO TACACS+ authentication succeeded CPU5 [02/26/08 16:54:56] SW INFO user ro connected from 10.10.50.10 via telnet CPU5 [02/26/08 16:55:09] SW INFO Closed telnet connection from IP 10.10.50.10, user ro

#### **3.6.4 ERS 1600, 8300 – Read-Write User**

Connect to the device with telnet using read-only user (rwa).

```
Telnet to Switch with read-write user (rwa) type some commands 
8300:5# show date
local time: TUE FEB 26 17:33:03 2008 METDST 
hardware time: TUE FEB 26 16:33:03 2008 UTC 
8300:5# config ? 
Sub-Context: bootconfig cli diag ethernet filter ip lldp log mlt nsna 
ntp poe radius rmon 
slot slpp stg sys snmp-v3 snmp-server tacacs vlan web-server qos 
Current Context: 
     auto-recover-delay <seconds> 
     info 
     load-encryption-module <3DES|DES|AES> 
     setdate <MMddyyyyhhmmss> 
8300:5# exit
```
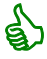

Read-write user in this example does have access to switch configuration.

#### **Log file on TACACS server - /var/log/tac\_acc.log**

NO ENTRY.

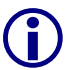

Please note that ERS 1600 and 8300 does not support TACACS+ accounting.

#### **Log file on TACACS server - /var/log/tac\_plus.log Depends on debug value configured /etc/rc5.d/S99tac\_plus**  Tue Feb 26 17:27:24 2008 [16484]: verify: login access for user 'rwa' to port on 10.10.50.5 from 10.10.50.5 Tue Feb 26 17:27:24 2008 [16484]: cfg\_check\_host\_group\_access: checking login access to host '10.10.50.5' for user 'rwa' Tue Feb 26 17:27:24 2008 [16484]: cfg\_check\_host\_group\_access: access permitted because host not defined Tue Feb 26 17:27:24 2008 [16484]: verify: using user/group auth parameters Tue Feb 26 17:27:24 2008 [16484]: verify: Using auth\_method cleartext(11) with data rwa Tue Feb 26 17:27:24 2008 [16484]: Password has not expired <no expiry date set> Tue Feb 26 17:27:24 2008 [16484]: verify: login cleartext authentication successful Tue Feb 26 17:27:24 2008 [16484]: default\_fn: login query for 'rwa' unknown-port from 10.10.50.5 accepted Tue Feb 26 17:27:24 2008 [16485]: Start authorization request Tue Feb 26 17:27:24 2008 [16485]: do\_author: user 'rwa' found Tue Feb 26 17:27:24 2008 [16485]: exec authorization request for rwa Tue Feb 26 17:27:24 2008 [16485]: exec is explicitly permitted by line 51 Tue Feb 26 17:27:24 2008 [16485]: author\_svc: nas:service=shell (passed thru) Tue Feb 26 17:27:24 2008 [16485]: author\_svc: nas:cmd\* (passed thru) Tue Feb 26 17:27:24 2008 [16485]: author svc: nas:absent, server:priv $lvl=6$  -> add  $priv-lvl=6$  (k) Tue Feb 26 17:27:24 2008 [16485]: author\_svc: added 1 args Tue Feb 26 17:27:24 2008 [16485]: author\_svc: out\_args[0] = service=shell input copy discarded Tue Feb 26 17:27:24 2008 [16485]: author svc: out args[1] = cmd\* input copy discarded Tue Feb 26 17:27:24 2008 [16485]: author\_svc: out\_args[2] = priv-lvl=6 compacted to out\_args[0] Tue Feb 26 17:27:24 2008 [16485]: author\_svc: 1 output args Tue Feb 26 17:27:24 2008 [16485]: authorization query for 'rwa' unknown from 10.10.50.5 accepted

**G** 

Please note this version –(Note add version here - of TACACS+ does not support any other TACACS+ arguments in authorization requests, such as cmd, cmd-arg, acl, zonelist, addr, routing, and so on. If you attempt to configure any argument in authorization requests (other than access level and privilege level), the TACACS+ request is dropped by the switch and an error is recorded to system log

#### **Log file on TACACS+ client**

CPU5 [02/26/08 17:32:59] SW INFO TACACS+ authentication succeeded CPU5 [02/26/08 17:32:59] SW INFO user rwa connected from 10.10.50.10 via telnet CPU5 [02/26/08 17:33:13] SW INFO Closed telnet connection from IP 10.10.50.10, user rwa

## **3.7 Sniffer Traces on TACACS+ Server**

## **3.7.1 TACACS Read-Only User**

The following trace displays the TACAC+ tcp flows , including SYN/SYN ACK/ACK (summary line, not detailed). It includes authentication, authorization and accounting. Note that TACACS messages are encrypted and only part of the message can be decoded.

No. Time Source Destination Protocol Info 1 0.000000 10.10.55.6 10.10.50.40 TCP 1190 > 49 [<mark>SYN</mark>] Seq=0 Len=0 MSS=1460 WS=0 TSV=3264254 TSER=0 No. Time Source Destination Protocol Info 2 0.000045 10.10.50.40 10.10.55.6 TCP 49 > 1190 [SYN, ACK] Seq=0 Ack=1 Win=5792 Len=0 MSS=1460 TSV=3143898087 TSER=3264254  $WS = 0$ No. Time Source Destination Protocol Info 3 0.001412 10.10.55.6 10.10.50.40 TCP 1190 > 49 [ACK] Seq=1 Ack=1 Win=8192 Len=0 TSV=3264254 TSER=3143898087 No. Time Source Destination Protocol Info 4 0.001953 10.10.55.6 10.10.50.40 TACACS+ Q: Authentication Frame 4 (115 bytes on wire, 115 bytes captured) Ethernet II, Src: NortelNe\_0f:8e:04 (00:04:38:0f:8e:04), Dst: DellComp\_38:57:5b (00:06:5b:38:57:5b) Internet Protocol, Src: 10.10.55.6 (10.10.55.6), Dst: 10.10.50.40 (10.10.50.40) Transmission Control Protocol, Src Port: 1190 (1190), Dst Port: 49 (49), Seq: 1, Ack: 1, Len: 49 TACACS+ Major version: TACACS+ Minor version: 0 Type: Authentication (1) Sequence number: 1 Flags: 0x00 (Encrypted payload, Multiple Connections) .... ...0 = Unencrypted: Not set .... .0.. = Single Connection: Not set Session ID: 1919266898 Packet length: 37 Encrypted Request No. Time Source Destination Protocol Info 5 0.001985 10.10.50.40 10.10.55.6 TCP 49 > 1190 [ACK] Seq=1 Ack=50 Win=5792 Len=0 TSV=3143898087 TSER=3264254 No. Time Source Destination Protocol Info 6 0.002180 10.10.50.40 10.10.55.6 TACACS+ R: Authentication Frame 6 (94 bytes on wire, 94 bytes captured) Ethernet II, Src: DellComp\_38:57:5b (00:06:5b:38:57:5b), Dst: NortelNe\_0f:8e:04

AAA for ERS and ES Technical Configuration Guide v1.0 NM48500-558

```
(00:04:38:0f:8e:04) 
Internet Protocol, Src: 10.10.50.40 (10.10.50.40), Dst: 10.10.55.6 (10.10.55.6) 
Transmission Control Protocol, Src Port: 49 (49), Dst Port: 1190 (1190), Seq: 
1, Ack: 50, Len: 28 
TACACS+ 
    Major version: TACACS+ 
     Minor version: 0 
     Type: Authentication (1) 
     Sequence number: 2 
     Flags: 0x00 (Encrypted payload, Multiple Connections) 
        .... ...0 = Unencrypted: Not set 
         .... .0.. = Single Connection: Not set 
     Session ID: 1919266898 
     Packet length: 16 
     Encrypted Reply 
No. Time Source Destination Protocol Info 
       7 0.003212 10.10.55.6 10.10.50.40 TCP 1190 > 
49 [ACK] Seq=50 Ack=29 Win=8192 Len=0 TSV=3264254 TSER=3143898087 
No. Time Source Destination Protocol Info 
      8 0.003618 10.10.55.6 10.10.50.40 TACACS+ Q: 
Authentication 
Frame 8 (91 bytes on wire, 91 bytes captured) 
Ethernet II, Src: NortelNe_0f:8e:04 (00:04:38:0f:8e:04), Dst: DellComp_38:57:5b 
(00:06:5b:38:57:5b) 
Internet Protocol, Src: 10.10.55.6 (10.10.55.6), Dst: 10.10.50.40 (10.10.50.40) 
Transmission Control Protocol, Src Port: 1190 (1190), Dst Port: 49 (49), Seq: 
50, Ack: 29, Len: 25 
TACACS+ 
    Major version: TACACS+ 
     Minor version: 0 
     Type: Authentication (1) 
     Sequence number: 3 
     Flags: 0x00 (Encrypted payload, Multiple Connections) 
        .... ...0 = Unencrypted: Not set 
         .... .0.. = Single Connection: Not set 
     Session ID: 1919266898 
     Packet length: 13 
     Encrypted Request 
No. Time Source Destination Protocol Info 
       9 0.004275 10.10.50.40 10.10.55.6 TACACS+ R: 
Authentication 
Frame 9 (102 bytes on wire, 102 bytes captured) 
Ethernet II, Src: DellComp_38:57:5b (00:06:5b:38:57:5b), Dst: NortelNe_0f:8e:04 
(00:04:38:0f:8e:04) 
Internet Protocol, Src: 10.10.50.40 (10.10.50.40), Dst: 10.10.55.6 (10.10.55.6) 
Transmission Control Protocol, Src Port: 49 (49), Dst Port: 1190 (1190), Seq: 
29, Ack: 75, Len: 36 
TACACS+ 
    Major version: TACACS+ 
     Minor version: 0 
     Type: Authentication (1) 
     Sequence number: 4 
     Flags: 0x00 (Encrypted payload, Multiple Connections) 
        .... ...0 = Unencrypted: Not set
```

```
 .... .0.. = Single Connection: Not set 
    Session ID: 1919266898 
    Packet length: 24 
    Encrypted Reply 
No. Time Source Destination Protocol Info 
 10 0.004352 10.10.50.40 10.10.55.6 TCP 49 > 
1190 [FIN, ACK] Seq=65 Ack=75 Win=5792 Len=0 TSV=3143898087 TSER=3264254 
No. Time Source Destination Protocol Info 
 11 0.005546 10.10.55.6 10.10.50.40 TCP 1190 > 
49 [FIN, ACK] Seq=75 Ack=65 Win=8192 Len=0 TSV=3264254 TSER=3143898087 
No. Time Source Destination Protocol Info 
 12 0.005586 10.10.50.40 10.10.55.6 TCP 49 > 
1190 [ACK] Seq=66 Ack=76 Win=5792 Len=0 TSV=3143898088 TSER=3264254 
No. Time Source Destination Protocol Info 
 13 0.006621 10.10.55.6 10.10.50.40 TCP 1191 > 
49 [SYN] Seq=0 Len=0 MSS=1460 WS=0 TSV=3264254 TSER=0 
No. Time Source Destination Protocol Info<br>14 0.006647 10.10.50.40 10.10.55.6 TCP 49 >
                10.10.50.40 20.10.50.40 20.10.50.40 20.10.55.6 TCP 49 > 20.10.551191 [SYN, ACK] Seq=0 Ack=1 Win=5792 Len=0 MSS=1460 TSV=3143898088 TSER=3264254 
WS = 0No. Time Source Destination Protocol Info 
 15 0.007083 10.10.55.6 10.10.50.40 TCP 1190 > 
49 [FIN, ACK] Seq=75 Ack=66 Win=8192 Len=0 TSV=3264254 TSER=3143898087 
No. Time Source Destination Protocol Info 
 16 0.007997 10.10.55.6 10.10.50.40 TCP 1191 > 
49 [ACK] Seq=1 Ack=1 Win=8192 Len=0 TSV=3264254 TSER=3143898088 
No. Time Source Destination Protocol Info<br>17 0.009581 10.10.55.6 10.10.50.40 1020CS+ 2:
    17 0.009581 10.10.55.6 10.10.50.40
Accounting 
Frame 17 (138 bytes on wire, 138 bytes captured) 
Ethernet II, Src: NortelNe_0f:8e:04 (00:04:38:0f:8e:04), Dst: DellComp_38:57:5b 
(00:06:5b:38:57:5b) 
Internet Protocol, Src: 10.10.55.6 (10.10.55.6), Dst: 10.10.50.40 (10.10.50.40) 
Transmission Control Protocol, Src Port: 1191 (1191), Dst Port: 49 (49), Seq: 
1, Ack: 1, Len: 72 
TACACS+ 
    Major version: TACACS+ 
    Minor version: 0 
    Type: Accounting (3) 
    Sequence number: 1 
    Flags: 0x00 (Encrypted payload, Multiple Connections) 
       .... ...0 = Unencrypted: Not set 
        .... .0.. = Single Connection: Not set 
    Session ID: 2408421135
```
AAA for ERS and ES Technical Configuration Guide v1.0 V1.0 NN48500-558

 Packet length: 60 Encrypted Request No. Time Source Destination Protocol Info 18 0.009609 10.10.50.40 10.10.55.6 TCP 49 > 1191 [ACK] Seq=1 Ack=73 Win=5792 Len=0 TSV=3143898088 TSER=3264254 No. Time Source Destination Protocol Info<br>19 0.010068 10.10.50.40 10.10.55.6 10CACS+ R: 10.10.50.40 10.10.55.6 TACACS+ R: Accounting Frame 19 (83 bytes on wire, 83 bytes captured) Ethernet II, Src: DellComp\_38:57:5b (00:06:5b:38:57:5b), Dst: NortelNe\_0f:8e:04 (00:04:38:0f:8e:04) Internet Protocol, Src: 10.10.50.40 (10.10.50.40), Dst: 10.10.55.6 (10.10.55.6) Transmission Control Protocol, Src Port: 49 (49), Dst Port: 1191 (1191), Seq: 1, Ack: 73, Len: 17 TACACS+ Major version: TACACS+ Minor version: 0 Type: Accounting (3) Sequence number: 2 Flags: 0x00 (Encrypted payload, Multiple Connections) .... ...0 = Unencrypted: Not set .... .0.. = Single Connection: Not set Session ID: 2408421135 Packet length: 5 Encrypted Reply No. Time Source Destination Protocol Info 20 0.010148 10.10.50.40 10.10.55.6 TCP 49 > 1191 [FIN, ACK] Seq=18 Ack=73 Win=5792 Len=0 TSV=3143898088 TSER=3264254 No. Time Source Destination Protocol Info 21 0.011295 10.10.55.6 10.10.50.40 TCP 1191 > 49 [ACK] Seq=73 Ack=18 Win=8192 Len=0 TSV=3264254 TSER=3143898088 No. Time Source Destination Protocol Info Time Source Destination Protocol Info<br>
22 0.011667 10.10.55.6 10.10.50.40 TCP 1191 > 49 [FIN, ACK] Seq=73 Ack=18 Win=8192 Len=0 TSV=3264254 TSER=3143898088 No. Time Source Destination Protocol Info 23 0.011681 10.10.50.40 10.10.55.6 TCP 49 > 1191 [ACK] Seq=19 Ack=74 Win=5792 Len=0 TSV=3143898088 TSER=3264254 No. Time Source Destination Protocol Info 24 0.012718 10.10.55.6 10.10.50.40 TCP 1192 > 49 [SYN] Seq=0 Len=0 MSS=1460 WS=0 TSV=3264254 TSER=0 No. Time Source Destination Protocol Info<br>25 0.012743 10.10.50.40 10.10.55.6 TCP 49 > 2004 10.10.50.40 Destination Protocol Info<br>10.10.50.40 10.10.55.6 TCP 49 1192 [SYN, ACK] Seq=0 Ack=1 Win=5792 Len=0 MSS=1460 TSV=3143898088 TSER=3264254  $WS = 0$ 

```
No. Time Source Destination Protocol Info 
 26 0.013180 10.10.55.6 10.10.50.40 TCP 1191 > 
49 [FIN, ACK] Seq=73 Ack=19 Win=8192 Len=0 TSV=3264254 TSER=3143898088 
No. Time Source Destination Protocol Info 
     27 0.014117 10.10.55.6 10.10.50.40 TCP 1192 > 
49 [ACK] Seq=1 Ack=1 Win=8192 Len=0 TSV=3264254 TSER=3143898088 
No. Time Source Destination Protocol Info
     28 0.015704 10.10.55.6 10.10.50.40 TACACS+ Q: 
Authorization 
Frame 28 (134 bytes on wire, 134 bytes captured) 
Ethernet II, Src: NortelNe_0f:8e:04 (00:04:38:0f:8e:04), Dst: DellComp_38:57:5b 
(00:06:5b:38:57:5b) 
Internet Protocol, Src: 10.10.55.6 (10.10.55.6), Dst: 10.10.50.40 (10.10.50.40) 
Transmission Control Protocol, Src Port: 1192 (1192), Dst Port: 49 (49), Seq: 
1, Ack: 1, Len: 68 
TACACS+ 
    Major version: TACACS+ 
    Minor version: 0 
    Type: Authorization (2) 
    Sequence number: 1 
    Flags: 0x00 (Encrypted payload, Multiple Connections) 
        .... ...0 = Unencrypted: Not set 
        .... .0.. = Single Connection: Not set 
    Session ID: 308467491 
    Packet length: 56 
    Encrypted Request 
No. Time Source Destination Protocol Info 
    29 0.015733 10.10.50.40 10.10.55.6 TCP 49 >
1192 [ACK] Seq=1 Ack=69 Win=5792 Len=0 TSV=3143898089 TSER=3264254 
No. Time Source Destination Protocol Info 
     30 0.016581 10.10.50.40 10.10.55.6 TACACS+ R: 
Authorization 
Frame 30 (95 bytes on wire, 95 bytes captured) 
Ethernet II, Src: DellComp_38:57:5b (00:06:5b:38:57:5b), Dst: NortelNe_0f:8e:04 
(00:04:38:0f:8e:04) 
Internet Protocol, Src: 10.10.50.40 (10.10.50.40), Dst: 10.10.55.6 (10.10.55.6) 
Transmission Control Protocol, Src Port: 49 (49), Dst Port: 1192 (1192), Seq: 
1, Ack: 69, Len: 29 
TACACS+ 
    Major version: TACACS+ 
    Minor version: 0 
    Type: Authorization (2) 
    Sequence number: 2 
    Flags: 0x00 (Encrypted payload, Multiple Connections) 
       .... ...0 = Unencrypted: Not set 
        .... .0.. = Single Connection: Not set 
    Session ID: 308467491 
    Packet length: 17 
    Encrypted Reply
```
No. Time Source Destination Protocol Info 31 0.016711 10.10.50.40 10.10.55.6 TCP 49 > 10101011 10.10.50.40<br>1192 [FIN, ACK] Seq=30 Ack=69 Win=5792 Len=0 TSV=3143898089 TSER=3264254 No. Time Source Destination Protocol Info 32 0.017715 10.10.55.6 10.10.50.40 TCP 1192 > 49 [ACK] Seq=69 Ack=30 Win=8192 Len=0 TSV=3264254 TSER=3143898089 No. Time Source Destination Protocol Info 33 0.018113 10.10.55.6 10.10.50.40 TCP 1192 > 49 [FIN, ACK] Seq=69 Ack=30 Win=8192 Len=0 TSV=3264254 TSER=3143898089 No. Time Source Destination Protocol Info 34 0.018127 10.10.50.40 10.10.55.6 TCP 49 > 1192 [ACK] Seq=31 Ack=70 Win=5792 Len=0 TSV=3143898089 TSER=3264254 No. Time Source Destination Protocol Info 35 0.019636 10.10.55.6 10.10.50.40 TCP 1192 > 49 [FIN, ACK] Seq=69 Ack=31 Win=8192 Len=0 TSV=3264254 TSER=3143898089 No. Time Source Destination Protocol Info<br>36 3.109326 10.10.55.6 10.10.50.40 TCP 1193 10.10.55.6 10.10.50.40 TCP 1193 > 49 [SYN] Seq=0 Len=0 MSS=1460 WS=0 TSV=3264260 TSER=0 No. Time Source Destination Protocol Info 37 3.109370 10.10.50.40 10.10.55.6 TCP 49 > 1193 [SYN, ACK] Seq=0 Ack=1 Win=5792 Len=0 MSS=1460 TSV=3143898398 TSER=3264260  $WS = 0$ No. Time Source Destination Protocol Info 38 3.110602 10.10.55.6 10.10.50.40 TCP 1193 > 49 [ACK] Seq=1 Ack=1 Win=8192 Len=0 TSV=3264260 TSER=3143898398 No. Time Source Destination Protocol Info 39 3.112310 10.10.55.6 200010001 10.10.50.40 TACACS+ Q: Authorization Frame 39 (140 bytes on wire, 140 bytes captured) Ethernet II, Src: NortelNe\_0f:8e:04 (00:04:38:0f:8e:04), Dst: DellComp\_38:57:5b (00:06:5b:38:57:5b) Internet Protocol, Src: 10.10.55.6 (10.10.55.6), Dst: 10.10.50.40 (10.10.50.40) Transmission Control Protocol, Src Port: 1193 (1193), Dst Port: 49 (49), Seq: 1, Ack: 1, Len: 74 TACACS+ Major version: TACACS+ Minor version: 0 Type: Authorization (2) Sequence number: 1 Flags: 0x00 (Encrypted payload, Multiple Connections) .... ...0 = Unencrypted: Not set .... .0.. = Single Connection: Not set

 Session ID: 845883376 Packet length: 62 Encrypted Request No. Time Source Destination Protocol Info 40 3.112343 10.10.50.40 10.10.55.6 TCP 49 > 1193 [ACK] Seq=1 Ack=75 Win=5792 Len=0 TSV=3143898398 TSER=3264260 No. Time Source Destination Protocol Info 41 3.112919 10.10.50.40 10.10.55.6 TACACS+ R: Authorization Frame 41 (84 bytes on wire, 84 bytes captured) Ethernet II, Src: DellComp\_38:57:5b (00:06:5b:38:57:5b), Dst: NortelNe\_0f:8e:04 (00:04:38:0f:8e:04) Internet Protocol, Src: 10.10.50.40 (10.10.50.40), Dst: 10.10.55.6 (10.10.55.6) Transmission Control Protocol, Src Port: 49 (49), Dst Port: 1193 (1193), Seq: 1, Ack: 75, Len: 18 TACACS+ Major version: TACACS+ Minor version: 0 Type: Authorization (2) Sequence number: 2 Flags: 0x00 (Encrypted payload, Multiple Connections) .... ...0 = Unencrypted: Not set .... .0.. = Single Connection: Not set Session ID: 845883376 Packet length: 6 Encrypted Reply No. Time Source Destination Protocol Info 42 3.113047 10.10.50.40 10.10.55.6 TCP 49 > 1193 [FIN, ACK] Seq=19 Ack=75 Win=5792 Len=0 TSV=3143898398 TSER=3264260 No. Time Source Destination Protocol Info 43 3.114116 10.10.55.6 10.10.50.40 TCP 1193 > 49 [ACK] Seq=75 Ack=19 Win=8192 Len=0 TSV=3264260 TSER=3143898398 No. Time Source Destination Protocol Info 44 3.114493 10.10.55.6 10.10.50.40 TCP 1193 > 49 [FIN, ACK] Seq=75 Ack=19 Win=8192 Len=0 TSV=3264260 TSER=3143898398 No. Time Source Destination Protocol Info 45 3.114507 10.10.50.40 10.10.55.6 TCP 49 > 1193 [ACK] Seq=20 Ack=76 Win=5792 Len=0 TSV=3143898398 TSER=3264260 No. Time Source Destination Protocol Info 46 3.115140 10.10.55.6 10.10.50.40 TCP 1193 > 49 [FIN, ACK] Seq=75 Ack=20 Win=8192 Len=0 TSV=3264260 TSER=3143898398 No. Time Source Destination Protocol Info 47 11.515272 10.10.55.6 10.10.50.40 TCP 1194 > 49 [SYN] Seq=0 Len=0 MSS=1460 WS=0 TSV=3264277 TSER=0

No. Time Source Destination Protocol Info 48 11.515316 10.10.50.40 10.10.55.6 TCP 49 > 1194 [SYN, ACK] Seq=0 Ack=1 Win=5792 Len=0 MSS=1460 TSV=3143899239 TSER=3264277  $WS = 0$ No. Time Source Destination Protocol Info 49 11.516803 10.10.55.6 10.10.50.40 TCP 1194 > 49 [ACK] Seq=1 Ack=1 Win=8192 Len=0 TSV=3264277 TSER=3143899239 No. Time Source Destination Protocol Info<br>50 11.518417 10.10.55.6 10.10.50.40 10.10.50.40 50 11.518417 10.10.55.6 10.10.50.40 Authorization Frame 50 (152 bytes on wire, 152 bytes captured) Ethernet II, Src: NortelNe\_0f:8e:04 (00:04:38:0f:8e:04), Dst: DellComp\_38:57:5b (00:06:5b:38:57:5b) Internet Protocol, Src: 10.10.55.6 (10.10.55.6), Dst: 10.10.50.40 (10.10.50.40) Transmission Control Protocol, Src Port: 1194 (1194), Dst Port: 49 (49), Seq: 1, Ack: 1, Len: 86 TACACS+ Major version: TACACS+ Minor version: 0 Type: Authorization (2) Sequence number: 1 Flags: 0x00 (Encrypted payload, Multiple Connections) .... ...0 = Unencrypted: Not set .... .0.. = Single Connection: Not set Session ID: 126425174 Packet length: 74 Encrypted Request No. Time Source Destination Protocol Info 51 11.518448 10.10.50.40 10.10.55.6 TCP 49 > 1194 [ACK] Seq=1 Ack=87 Win=5792 Len=0 TSV=3143899239 TSER=3264277 No. Time Source Destination Protocol Info 52 11.519020 10.10.50.40 10.10.55.6 TACACS+ R: Authorization Frame 52 (84 bytes on wire, 84 bytes captured) Ethernet II, Src: DellComp\_38:57:5b (00:06:5b:38:57:5b), Dst: NortelNe\_0f:8e:04 (00:04:38:0f:8e:04) Internet Protocol, Src: 10.10.50.40 (10.10.50.40), Dst: 10.10.55.6 (10.10.55.6) Transmission Control Protocol, Src Port: 49 (49), Dst Port: 1194 (1194), Seq: 1, Ack: 87, Len: 18 TACACS+ Major version: TACACS+ Minor version: 0 Type: Authorization (2) Sequence number: 2 Flags: 0x00 (Encrypted payload, Multiple Connections) .... ...0 = Unencrypted: Not set .... .0.. = Single Connection: Not set Session ID: 126425174 Packet length: 6 Encrypted Reply

```
No. Time Source Destination Protocol Info 
 53 11.519153 10.10.50.40 10.10.55.6 TCP 49 > 
1194 [FIN, ACK] Seq=19 Ack=87 Win=5792 Len=0 TSV=3143899239 TSER=3264277 
No. Time Source Destination Protocol Info 
 54 11.520184 10.10.55.6 10.10.50.40 TCP 1194 > 
49 [ACK] Seq=87 Ack=19 Win=8192 Len=0 TSV=3264277 TSER=3143899239 
No. Time Source Destination Protocol Info 
 55 11.520632 10.10.55.6 10.10.50.40 TCP 1194 > 
49 [ACK] Seq=87 Ack=20 Win=8192 Len=0 TSV=3264277 TSER=3143899239 
No. Time Source Destination Protocol Info 
 56 11.521018 10.10.55.6 10.10.50.40 TCP 1194 > 
49 [FIN, ACK] Seq=87 Ack=20 Win=8192 Len=0 TSV=3264277 TSER=3143899239 
No. Time Source Destination Protocol Info 
     57 11.521037 10.10.50.40 10.10.55.6 TCP 49 > 
1194 [ACK] Seq=20 Ack=88 Win=5792 Len=0 TSV=3143899239 TSER=3264277 
No. Time Source Destination Protocol Info 
 58 14.996946 10.10.55.6 10.10.50.40 TCP 1195 > 
49 [SYN] Seq=0 Len=0 MSS=1460 WS=0 TSV=3264284 TSER=0 
No. Time Source Destination Protocol Info 
 59 14.996990 10.10.50.40 10.10.55.6 TCP 49 > 
1195 [SYN, ACK] Seq=0 Ack=1 Win=5792 Len=0 MSS=1460 TSV=3143899587 TSER=3264284 
WS = 0No. Time Source Destination Protocol Info 
 60 14.998215 10.10.55.6 10.10.50.40 TCP 1195 > 
49 [ACK] Seq=1 Ack=1 Win=8192 Len=0 TSV=3264284 TSER=3143899587 
No. Time Source Destination Protocol Info 
 61 14.999844 10.10.55.6 10.10.50.40 TACACS+ Q: 
Authorization 
Frame 61 (160 bytes on wire, 160 bytes captured) 
Ethernet II, Src: NortelNe_0f:8e:04 (00:04:38:0f:8e:04), Dst: DellComp_38:57:5b 
(00:06:5b:38:57:5b) 
Internet Protocol, Src: 10.10.55.6 (10.10.55.6), Dst: 10.10.50.40 (10.10.50.40) 
Transmission Control Protocol, Src Port: 1195 (1195), Dst Port: 49 (49), Seq: 
1, Ack: 1, Len: 94 
TACACS+ 
    Major version: TACACS+ 
    Minor version: 0 
    Type: Authorization (2) 
    Sequence number: 1 
    Flags: 0x00 (Encrypted payload, Multiple Connections) 
       .... ...0 = Unencrypted: Not set 
       .... .0.. = Single Connection: Not set
```
Session ID: 3031640525 Packet length: 82 Encrypted Request No. Time Source Destination Protocol Info 62 14.999874 10.10.50.40 10.10.55.6 TCP 49 > 1195 [ACK] Seq=1 Ack=95 Win=5792 Len=0 TSV=3143899587 TSER=3264284 No. Time Source Destination Protocol Info 63 15.000384 10.10.50.40 10.10.55.6 TACACS+ R: Authorization Frame 63 (84 bytes on wire, 84 bytes captured) Ethernet II, Src: DellComp\_38:57:5b (00:06:5b:38:57:5b), Dst: NortelNe\_0f:8e:04 (00:04:38:0f:8e:04) Internet Protocol, Src: 10.10.50.40 (10.10.50.40), Dst: 10.10.55.6 (10.10.55.6) Transmission Control Protocol, Src Port: 49 (49), Dst Port: 1195 (1195), Seq: 1, Ack: 95, Len: 18 TACACS+ Major version: TACACS+ Minor version: 0 Type: Authorization (2) Sequence number: 2 Flags: 0x00 (Encrypted payload, Multiple Connections) .... ...0 = Unencrypted: Not set .... .0.. = Single Connection: Not set Session ID: 3031640525 Packet length: 6 Encrypted Reply No. Time Source Destination Protocol Info 64 15.000511 10.10.50.40 10.10.55.6 TCP 49 > 1195 [FIN, ACK] Seq=19 Ack=95 Win=5792 Len=0 TSV=3143899587 TSER=3264284 No. Time Source Destination Protocol Info 65 15.001551 10.10.55.6 10.10.50.40 TCP 1195 > 49 [ACK] Seq=95 Ack=19 Win=8192 Len=0 TSV=3264284 TSER=3143899587 No. Time Source Destination Protocol Info 66 15.001926 10.10.55.6 10.10.50.40 TCP 1195 > 49 [FIN, ACK] Seq=95 Ack=19 Win=8192 Len=0 TSV=3264284 TSER=3143899587 No. Time Source Destination Protocol Info 67 15.001941 10.10.50.40 10.10.55.6 TCP 49 > 1195 [ACK] Seq=20 Ack=96 Win=5792 Len=0 TSV=3143899587 TSER=3264284 No. Time Source Destination Protocol Info 68 15.003014 10.10.55.6 10.10.50.40 TCP 1196 > 49 [SYN] Seq=0 Len=0 MSS=1460 WS=0 TSV=3264284 TSER=0 No. Time Source Destination Protocol Info 69 15.003038 10.10.50.40 10.10.55.6 TCP 49 > 1196 [SYN, ACK] Seq=0 Ack=1 Win=5792 Len=0 MSS=1460 TSV=3143899587 TSER=3264284  $WS = 0$ 

No. Time Source Destination Protocol Info 70 15.003476 10.10.55.6 10.10.50.40 TCP 1195 > 49 [FIN, ACK] Seq=95 Ack=20 Win=8192 Len=0 TSV=3264284 TSER=3143899587 No. Time Source Destination Protocol Info 71 15.004420 10.10.55.6 10.10.50.40 TCP 1196 > 49 [ACK] Seq=1 Ack=1 Win=8192 Len=0 TSV=3264284 TSER=3143899587 No. Time Source Destination Protocol Info<br>
72 15.006053 10.10.55.6 10.10.50.40 10.10.50.40 72 15.006053 10.10.55.6 10.10.50.40 Accounting Frame 72 (171 bytes on wire, 171 bytes captured) Ethernet II, Src: NortelNe\_0f:8e:04 (00:04:38:0f:8e:04), Dst: DellComp\_38:57:5b (00:06:5b:38:57:5b) Internet Protocol, Src: 10.10.55.6 (10.10.55.6), Dst: 10.10.50.40 (10.10.50.40) Transmission Control Protocol, Src Port: 1196 (1196), Dst Port: 49 (49), Seq: 1, Ack: 1, Len: 105 TACACS+ Major version: TACACS+ Minor version: 0 Type: Accounting (3) Sequence number: 1 Flags: 0x00 (Encrypted payload, Multiple Connections) .... ...0 = Unencrypted: Not set .... .0.. = Single Connection: Not set Session ID: 1349224772 Packet length: 93 Encrypted Request No. Time Source Destination Protocol Info 73 15.006085 10.10.50.40 10.10.55.6 TCP 49 > 1196 [ACK] Seq=1 Ack=106 Win=5792 Len=0 TSV=3143899588 TSER=3264284 No. Time Source Destination Protocol Info 74 15.006538 10.10.50.40 10.10.55.6 TACACS+ R: Accounting Frame 74 (83 bytes on wire, 83 bytes captured) Ethernet II, Src: DellComp\_38:57:5b (00:06:5b:38:57:5b), Dst: NortelNe\_0f:8e:04 (00:04:38:0f:8e:04) Internet Protocol, Src: 10.10.50.40 (10.10.50.40), Dst: 10.10.55.6 (10.10.55.6) Transmission Control Protocol, Src Port: 49 (49), Dst Port: 1196 (1196), Seq: 1, Ack: 106, Len: 17 TACACS+ Major version: TACACS+ Minor version: 0 Type: Accounting (3) Sequence number: 2 Flags: 0x00 (Encrypted payload, Multiple Connections) .... ...0 = Unencrypted: Not set .... .0.. = Single Connection: Not set Session ID: 1349224772 Packet length: 5 Encrypted Reply

AAA for ERS and ES Technical Configuration Guide v1.0 NN48500-558

No. Time Source Destination Protocol Info 75 15.006618 10.10.50.40 10.10.55.6 TCP 49 > 1196 [FIN, ACK] Seq=18 Ack=106 Win=5792 Len=0 TSV=3143899588 TSER=3264284 No. Time Source Destination Protocol Info 76 15.007715 10.10.55.6 10.10.50.40 TCP 1196 > 49 [ACK] Seq=106 Ack=18 Win=8192 Len=0 TSV=3264284 TSER=3143899588 No. Time Source Destination Protocol Info 77 15.008090 10.10.55.6 10.10.50.40 TCP 1196 > 49 [FIN, ACK] Seq=106 Ack=18 Win=8192 Len=0 TSV=3264284 TSER=3143899588 No. Time Source Destination Protocol Info 78 15.008106 10.10.50.40 10.10.55.6 TCP 49 > 1196 [ACK] Seq=19 Ack=107 Win=5792 Len=0 TSV=3143899588 TSER=3264284 No. Time Source Destination Protocol Info 79 15.008897 10.10.55.6 10.10.50.40 TCP 1196 > 49 [FIN, ACK] Seq=106 Ack=19 Win=8192 Len=0 TSV=3264284 TSER=3143899588

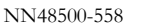

## **Contact us**

If you purchased a service contract for your Nortel product from a distributor or authorized reseller, contact the technical support staff for that distributor or reseller for assistance.

If you purchased a Nortel Networks service program, contact Nortel Technical Support. To obtain contact information online, go to www.nortel.com/contactus.

From the Technical Support page, you can open a Customer Service Request online or find the telephone number for the nearest Technical Solutions Center. If you are not connected to the Internet, call 1-800-4NORTEL (1-800-466-7835) to learn the telephone number for the nearest Technical Solutions Center.

An Express Routing Code (ERC) is available for many Nortel products and services. When you use an ERC, your call is routed to a technical support person who specializes in supporting that product or service. To locate an ERC for your product or service, go to www.nortel.com/erc.